# **HITACHI**<br>Inspire the Next

Cosminexus V8

3020-3-U02-40

OS Windows Server 2003 Windows Server 2003 R2 Windows Server 2003 x64 <sup>1</sup> Windows Server 2003 R2 x64 <sup>1</sup> Windows Server 2008 x86 Windows Server 2008 x64 <sup>1</sup> Windows Server  $2008$  R<sub>2</sub>  $1$ 

P-2443-7B84 uCosminexus Application Server Standard-R 08-70

P-2443-7D84 uCosminexus Application Server Standard 08-70

P-2443-7K84 uCosminexus Application Server Enterprise 08-70

P-2443-7M84 uCosminexus Web Redirector 08-70

P-2443-7S84 uCosminexus Service Platform 08-70 <sup>2</sup>

OS Windows Server 2003 Windows Server 2003 R2 Windows Vista Windows XP Windows 7 32bit Windows 7  $\times$  64  $<sup>1</sup>$ </sup>

P-2443-7E84 uCosminexus Developer Standard 08-70

P-2443-7F84 uCosminexus Developer Professional 08-70

P-2443-7T84 uCosminexus Service Architect 08-70 <sup>2</sup>

OS Windows Server 2003 Windows Server 2003 R2 Windows Server 2003 x64 <sup>1</sup> Windows Server 2003 R2 x64 <sup>1</sup> Windows Server 2008 x86 Windows Server 2008 x64 <sup>1</sup> Windows Server 2008 R2  $^{-1}$  Windows Vista Windows XP Windows 7 32bit Windows 7  $\times$ 64  $^{-1}$ P-2443-7H84 uCosminexus Client 08-70

OS Windows Server 2003 x64 Windows Server 2003 R2 x64 Windows Server 2008 x64 Windows Server 2008 R2

P-2943-7B84 uCosminexus Application Server Standard-R 08-70

P-2943-7D84 uCosminexus Application Server Standard 08-70

P-2943-7K84 uCosminexus Application Server Enterprise 08-70

P-2943-7S84 uCosminexus Service Platform  $08-70$ <sup>2</sup>

OS AIX 5L V5.3 AIX V6.1 AIX V7.1

P-1M43-7D81 uCosminexus Application Server Standard 08-70 <sup>2</sup>

P-1M43-7K81 uCosminexus Application Server Enterprise 08-70 <sup>2</sup>

P-1M43-7S81 uCosminexus Service Platform 08-70 <sup>2</sup>

#### OS HP-UX 11i V2 IPF HP-UX 11i V3 IPF

P-1J43-7D81 uCosminexus Application Server Standard 08-70

P-1J43-7K81 uCosminexus Application Server Enterprise 08-70

P-1J43-7S81 uCosminexus Service Platform 08-70 <sup>2</sup>

OS Red Hat Enterprise Linux AS 4 x86 Red Hat Enterprise Linux ES 4 x86 Red Hat Enterprise Linux AS 4 AMD64 & Intel EM64T Red Hat Enterprise Linux ES 4 AMD64 & Intel EM64T Red Hat Enterprise Linux 5 Advanced Platform x86 Red Hat Enterprise Linux 5 x86 Red Hat Enterprise Linux 5 Advanced Platform AMD/Intel 64 Red Hat Enterprise Linux 5 AMD/Intel 64 Red Hat Enterprise Linux Server 6 32-bit x86 Red Hat Enterprise Linux Server 6 64-bit x86\_64

P-9S43-7B81 uCosminexus Application Server Standard-R 08-70 <sup>2</sup>

P-9S43-7D81 uCosminexus Application Server Standard 08-70 <sup>2</sup>

P-9S43-7K81 uCosminexus Application Server Enterprise 08-70 <sup>2</sup>

P-9S43-7M81 uCosminexus Web Redirector 08-70 <sup>2</sup>

P-9S43-7S81 uCosminexus Service Platform 08-70 <sup>2</sup>

 $1$  WOW64 Windows On Windows 64  $2$ 

AIX International Business Machines Corporation AIX 5L International Business Machines Corporation AMD Advanced Micro Devices, Inc. CORBA Object Management Group HP-UX Hewlett-Packard Company Internet Explorer Microsoft Corporation Itanium Intel Corporation Intel Corporation J2EE Oracle Corporation Java Oracle Corporation JDBC Oracle Corporation JDK Oracle Corporation JSP Oracle Corporation Linux Linus Torvalds Microsoft Microsoft Corporation Microsoft Office Excel Microsoft Corporation MyEclipse Genuitec OMG CORBA IIOP UML Unified Modeling Language MDA Model Driven Architecture Object Management Group, Inc. ORACLE Oracle Corporation Oracle Oracle 10g Oracle Corporation Oracle Oracle9i Oracle Corporation Oracle Oracle Database 10g Oracle Corporation

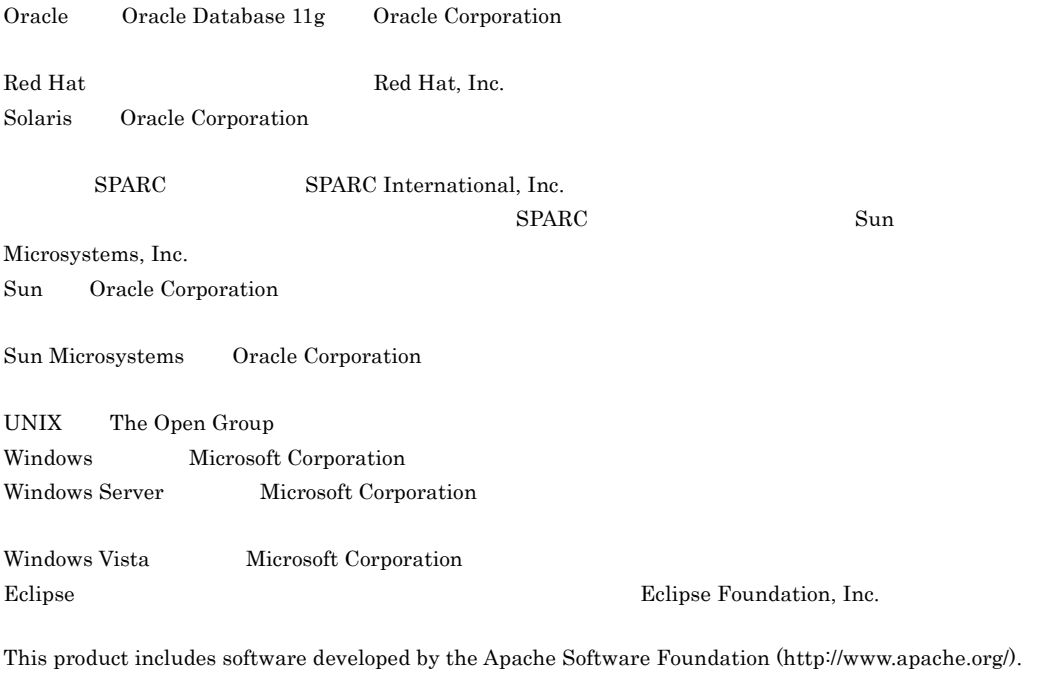

Microsoft Corporation

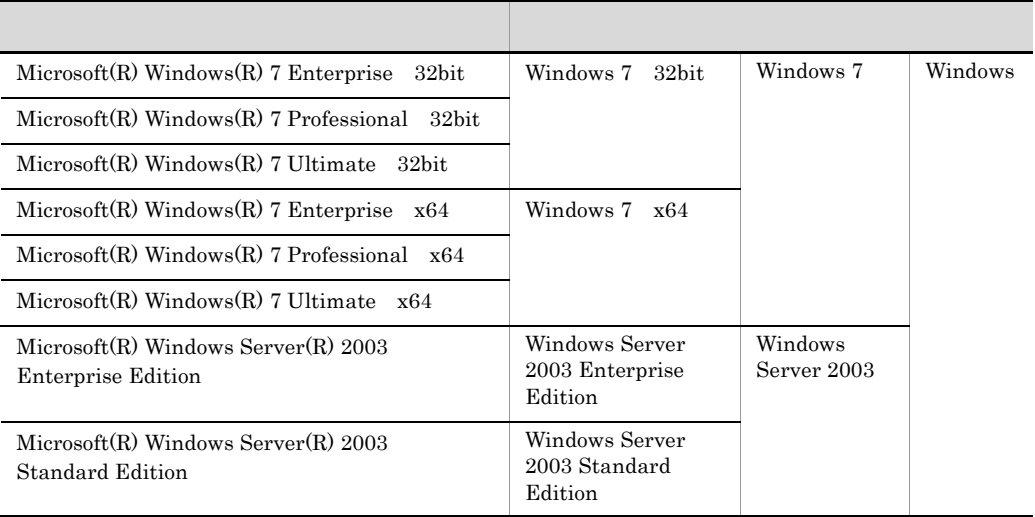

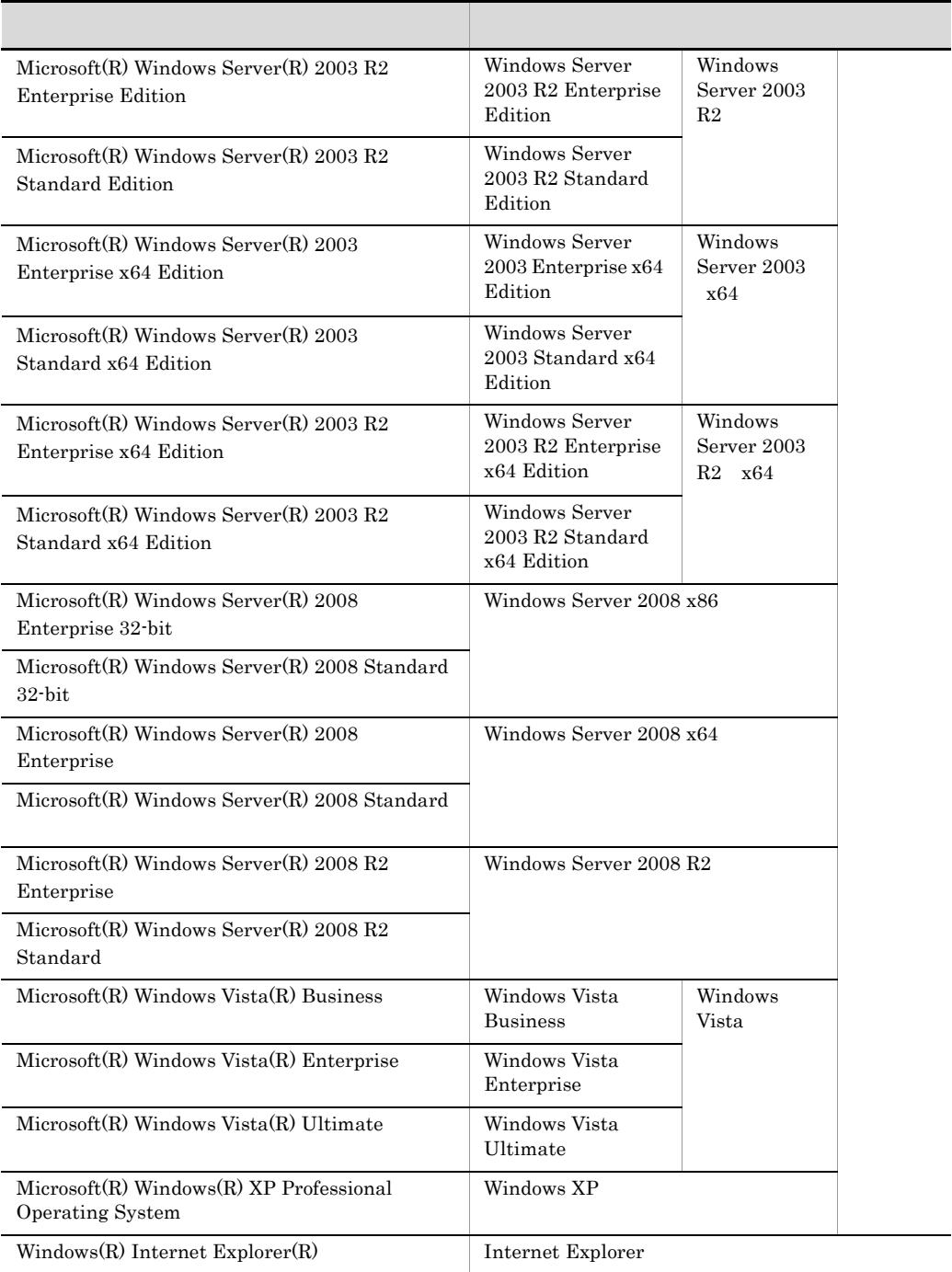

All Rights Reserved. Copyright (C) 2008, 2011, Hitachi, Ltd.

3020-3-U02-40 uCosminexus Application Server Enterprise 08-70 uCosminexus Application Server Standard 08-70 uCosminexus Application Server Standard-R 08-70 uCosminexus Client 08-70 uCosminexus Developer Professional 08-70 uCosminexus Developer Standard 08-70 uCosminexus Service Architect 08-70 uCosminexus Service Platform 08-70 uCosminexus Web Redirector 08-70

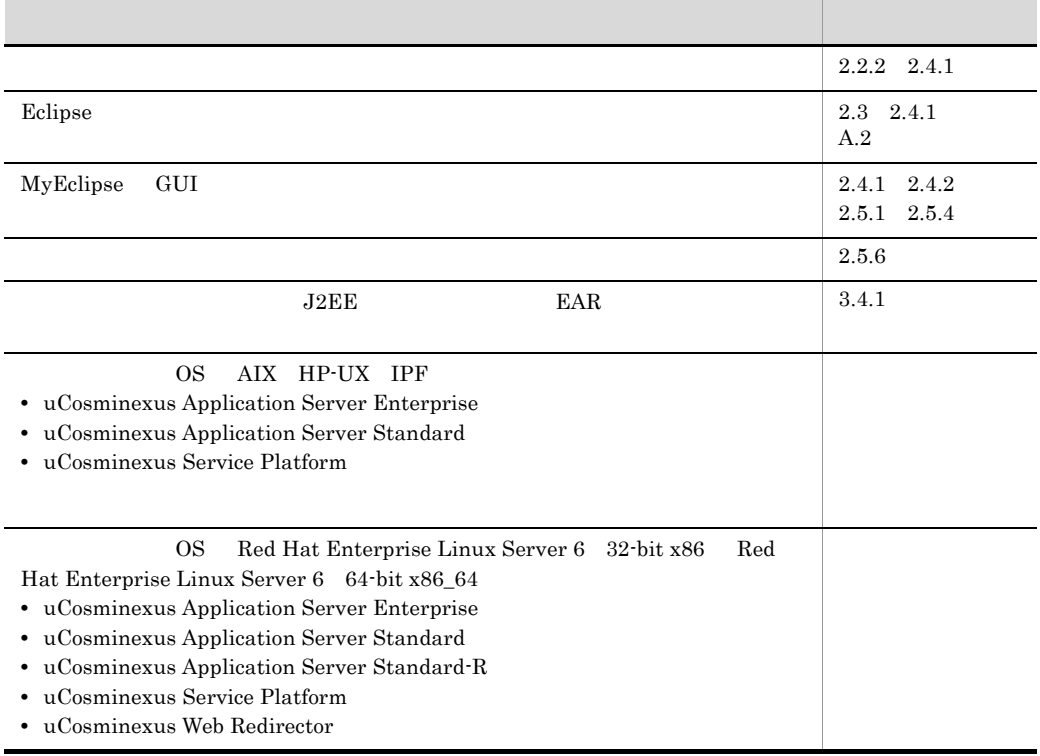

uCosminexus Application Server Enterprise 08-53 uCosminexus Application Server Standard 08-53 uCosminexus Application Server Standard-R 08-53 uCosminexus Client 08-53 uCosminexus Developer Professional 08-53 uCosminexus Developer Standard 08-53 uCosminexus Service Architect 08-53 uCosminexus Service Platform 08-53 uCosminexus Web Redirector 08-53

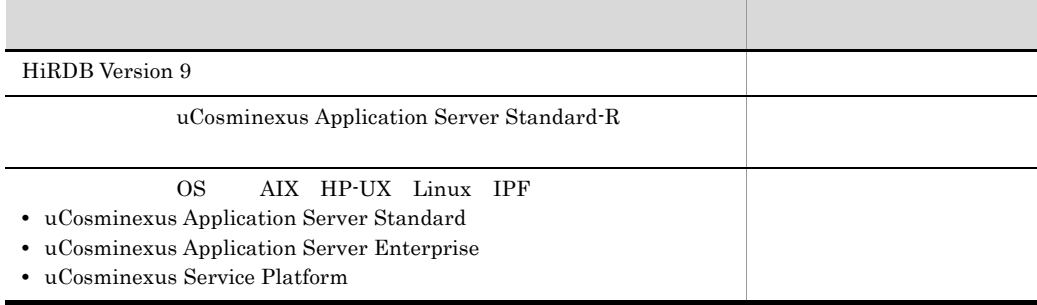

3020-3-U02-20 uCosminexus Application Server Enterprise 08-50 uCosminexus Application Server Standard 08-50 uCosminexus Client 08-50 uCosminexus Developer Professional 08-50 uCosminexus Developer Standard 08-50 uCosminexus Service Architect 08-50 uCosminexus Service Platform 08-50 uCosminexus Web Redirector 08-50

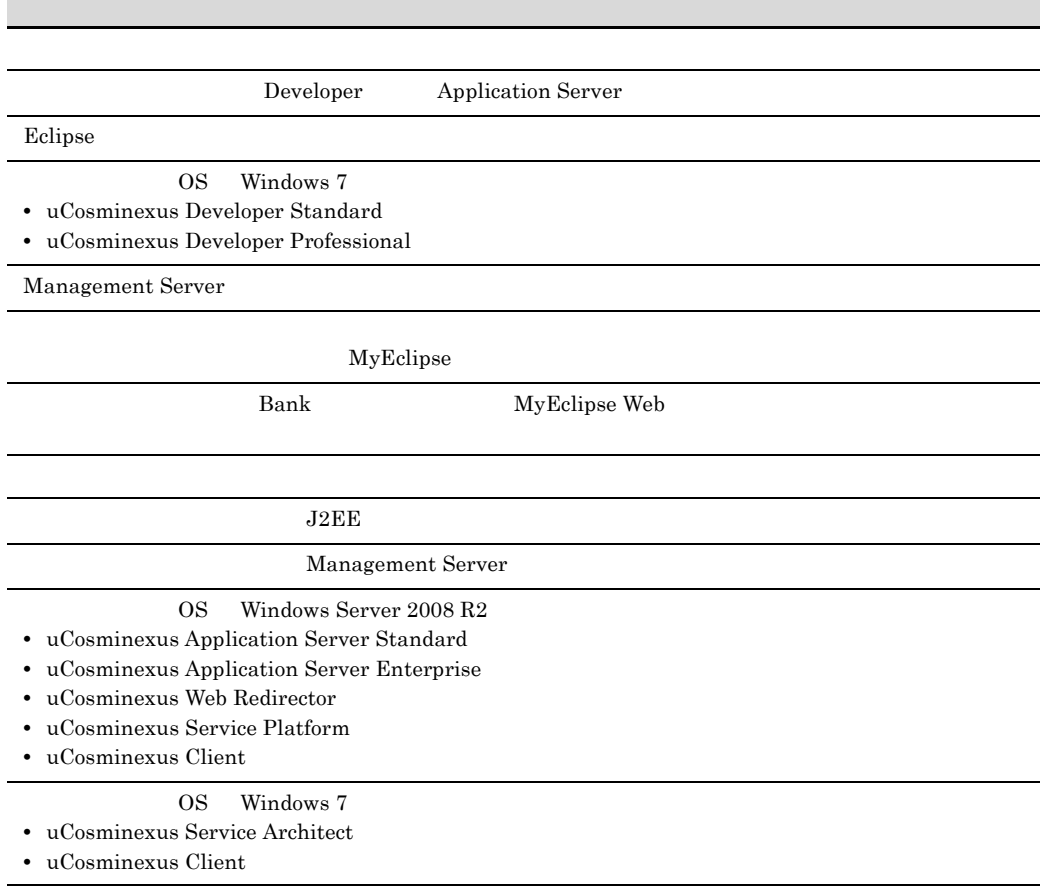

### Cosminexus

- **•** uCosminexus Application Server Enterprise
- **•** uCosminexus Application Server Standard
- **•** uCosminexus Application Server Standard-R
- **•** uCosminexus Client
- **•** uCosminexus Developer Professional
- **•** uCosminexus Developer Standard
- **•** uCosminexus Service Architect
- **•** uCosminexus Service Platform
- **•** uCosminexus Web Redirector

#### Cosminexus

- Windows **UNIX**
- Java EE
- **•** リレーショナルデータベースに関する基本的な知識
- Java
- **IDE** Eclipse

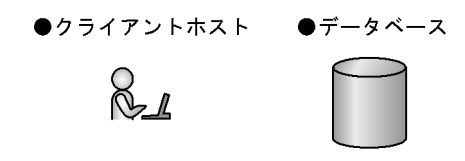

 $W$ indows  $\mathcal{L}$ 

 $Windows$ 

このマニュアルでは,Eclipse Babel Project が提供する BABEL 日本語ランゲージパック 2010/ 12/11 Belipse

II

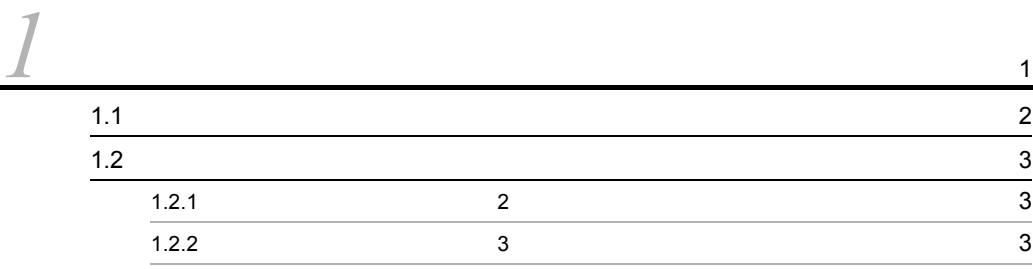

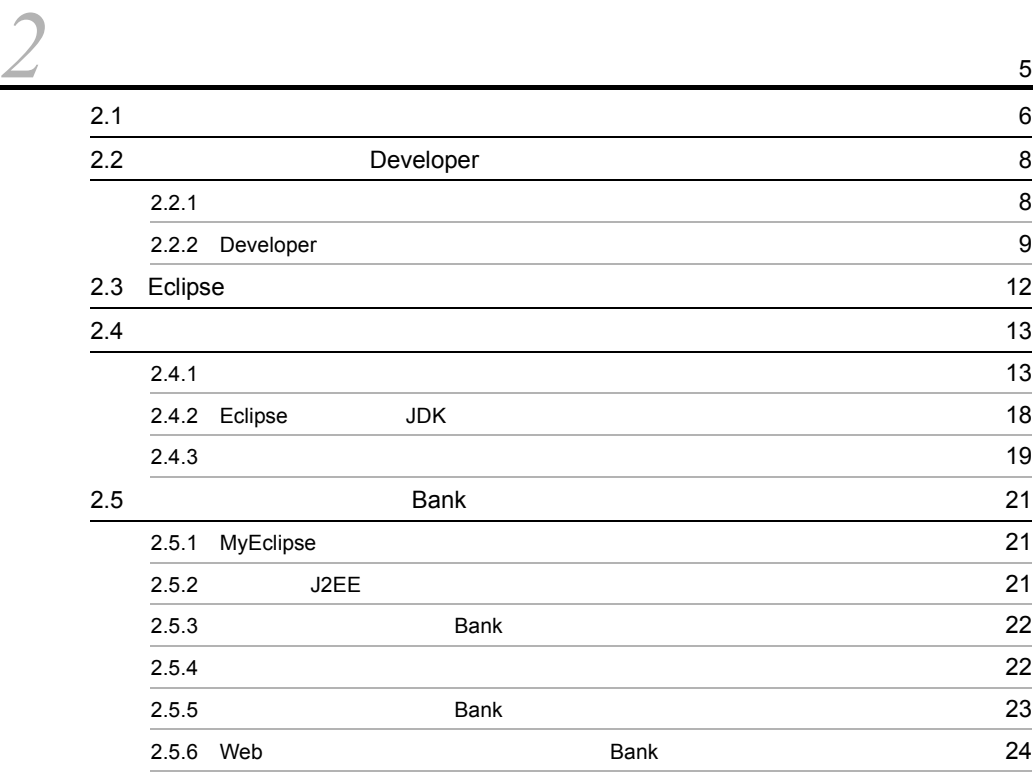

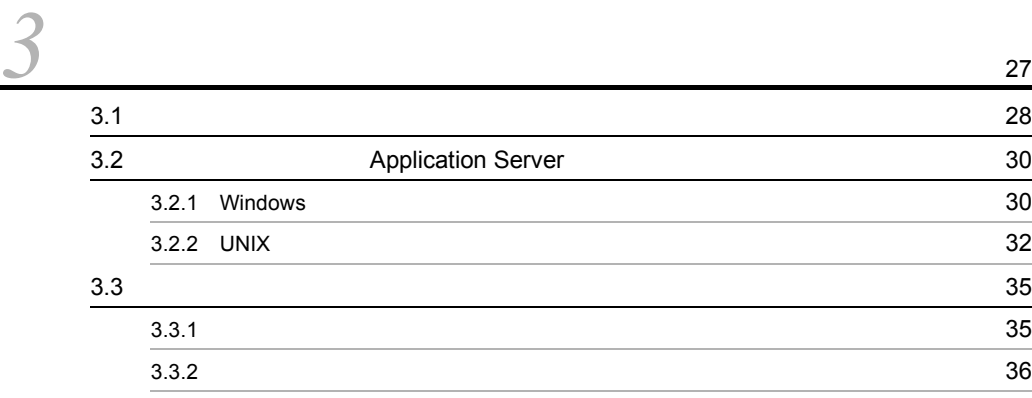

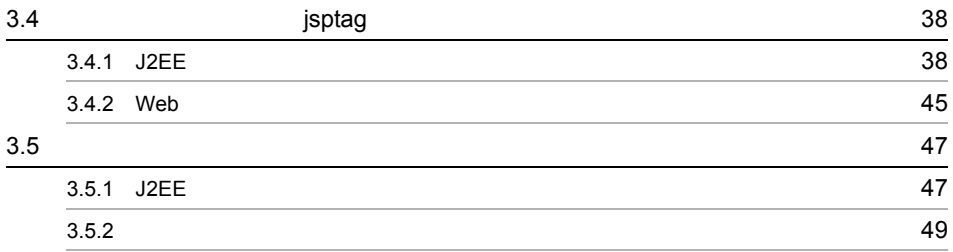

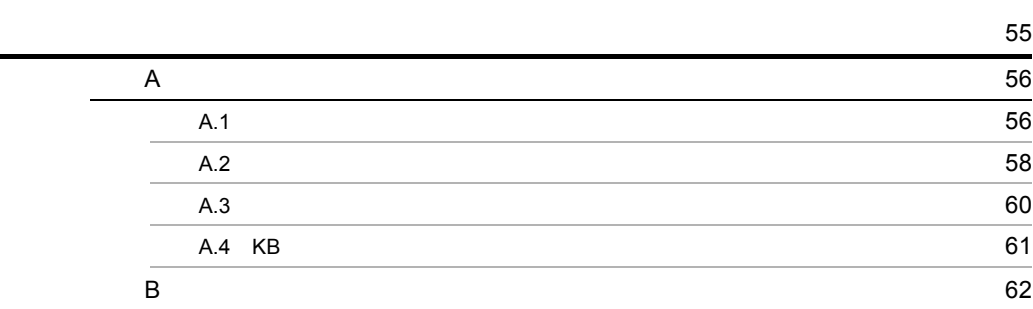

# <span id="page-12-0"></span>*1* ご使用になる前に

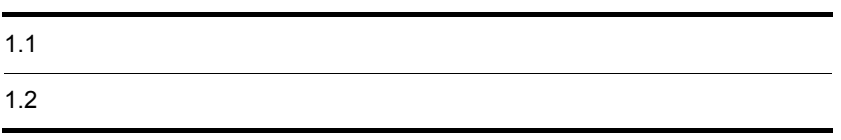

<span id="page-13-0"></span>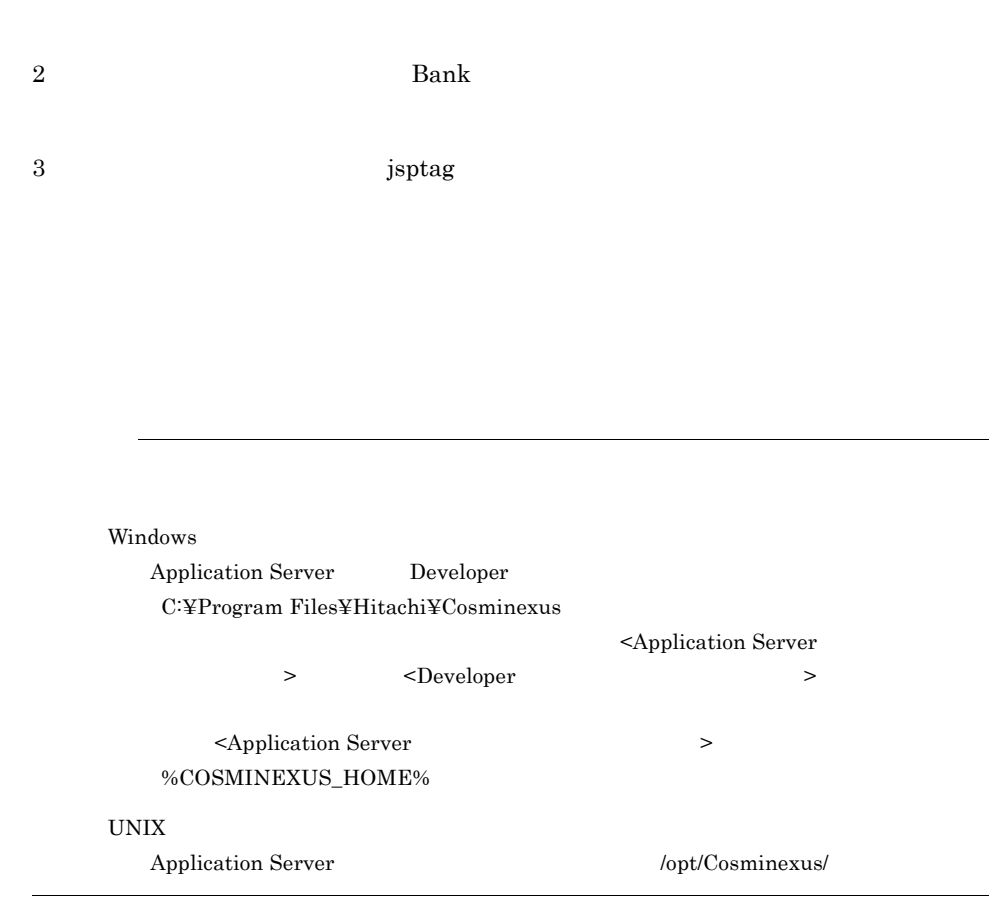

<span id="page-14-2"></span><span id="page-14-1"></span><span id="page-14-0"></span>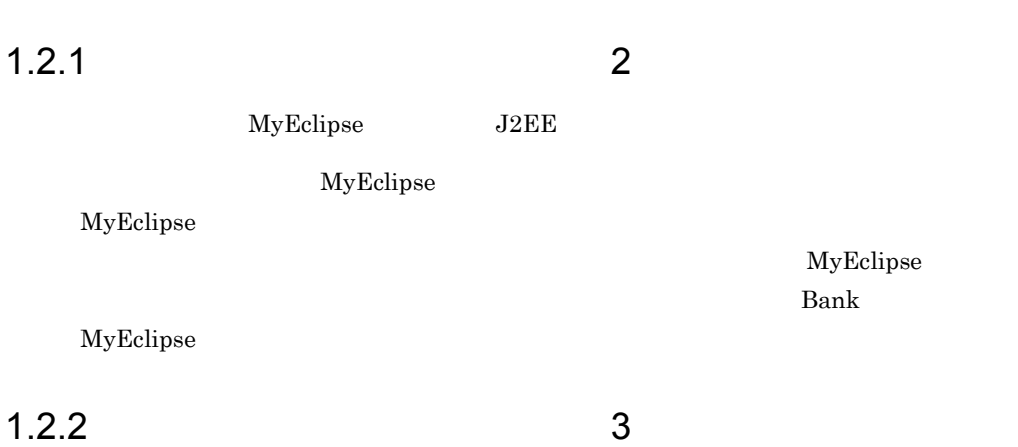

# <span id="page-16-0"></span>*2* 開発環境を構築してサンプ

## $\begin{minipage}[c]{0.9\linewidth} \textbf{Developer} \end{minipage} \begin{minipage}[c]{0.9\linewidth} \textbf{Bank} \end{minipage} \vspace{0.05in} \begin{minipage}[c]{0.9\linewidth} \textbf{Bank} \end{minipage} \vspace{0.05in} \begin{minipage}[c]{0.9\linewidth} \textbf{Bank} \end{minipage} \vspace{0.05in} \begin{minipage}[c]{0.9\linewidth} \textbf{Bank} \end{minipage} \vspace{0.05in} \begin{minipage}[c]{0.9\linewidth} \textbf{Rank} \end{minipage} \vspace{0.05in$

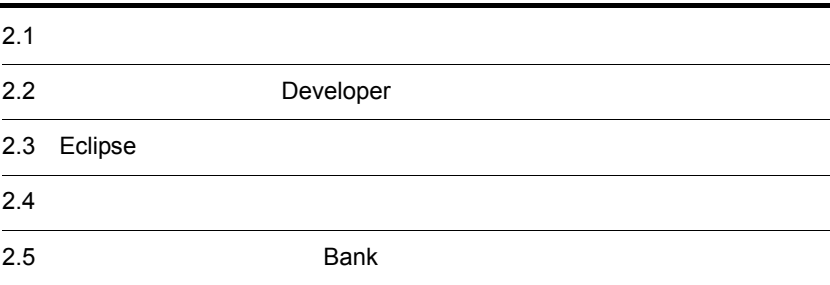

# <span id="page-17-0"></span> $2.1$ Developer  $Bank$ MyEclipse MyEclipse MyEclipse  $\rm {Bank}$

 $2-1$ 

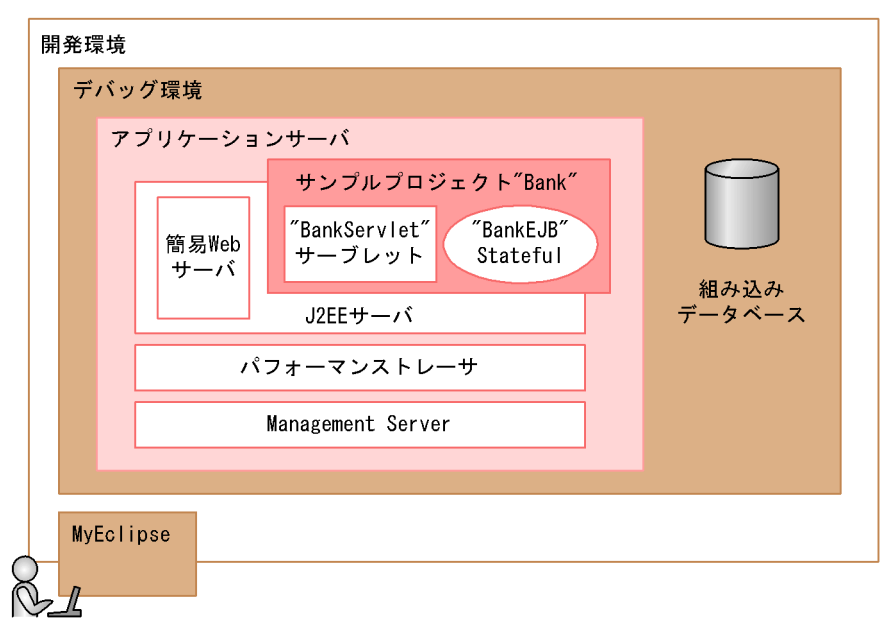

**Bank** MyEclipse

 $_{\rm{MyEclipse}}$   $_{\rm{J2EE}}$ 

 $Bank$ 

2.  $\blacksquare$ 

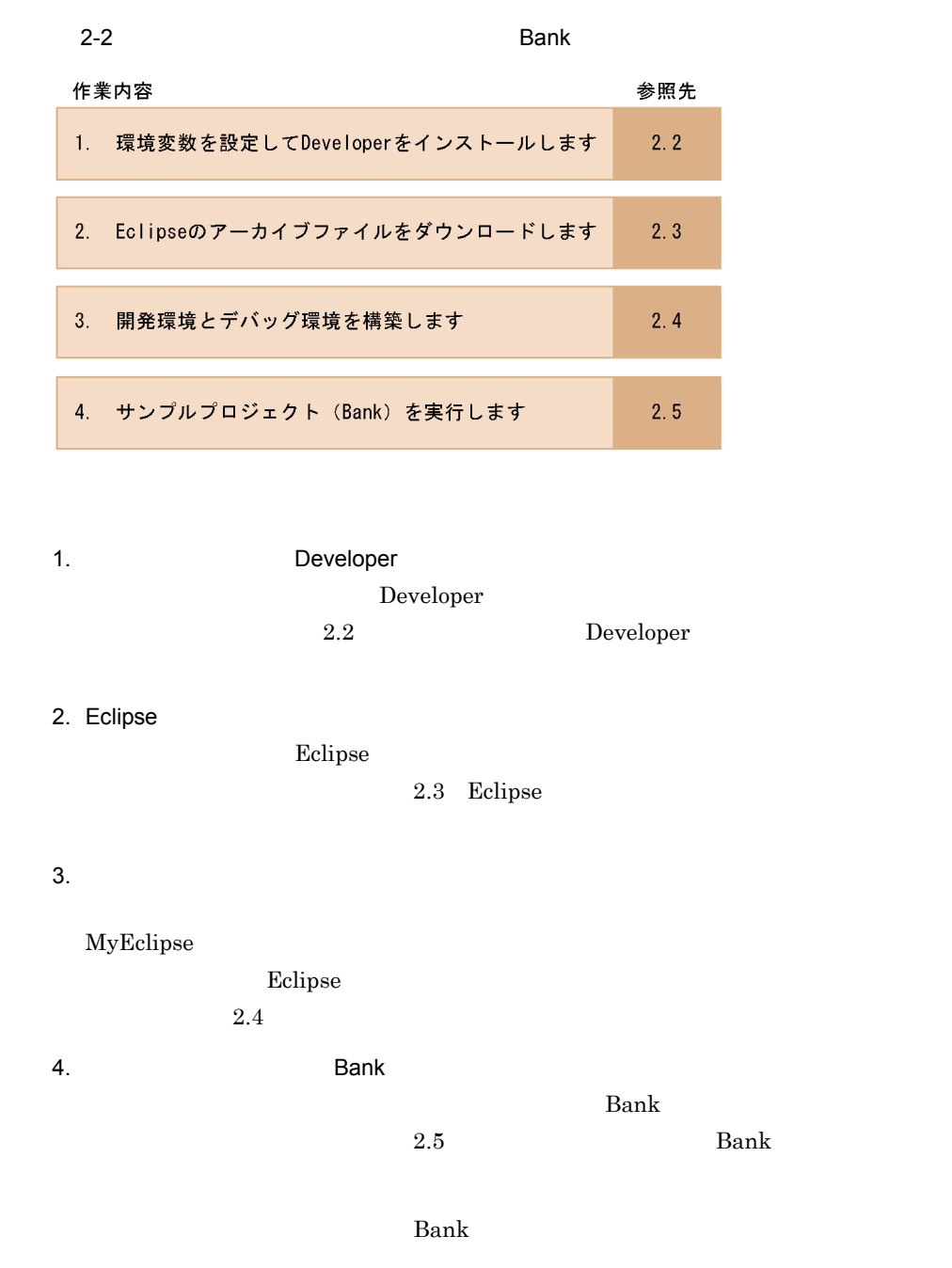

# <span id="page-19-0"></span>2.2 Developer

# <span id="page-19-1"></span> $\begin{aligned} \text{Developer} \end{aligned} \qquad \begin{aligned} \text{Developer} \end{aligned}$  $2.2.1$ Developer Windows XP 1. Windows  $2.$  $3.$   $12$   $12$   $12$  $\mathsf{TZ}$  $4.$ TZ  $JST-9$ 5. OK

 $6.$  OK 7. COK CONSTRUCT OR CONSTRUCT OR CONSTRUCT OR CONSTRUCT OR CONSTRUCT OR CONSTRUCT OR CONSTRUCT OR CONSTRUCT OR

Developer

# <span id="page-20-1"></span>2.2.2 Developer

<span id="page-20-0"></span>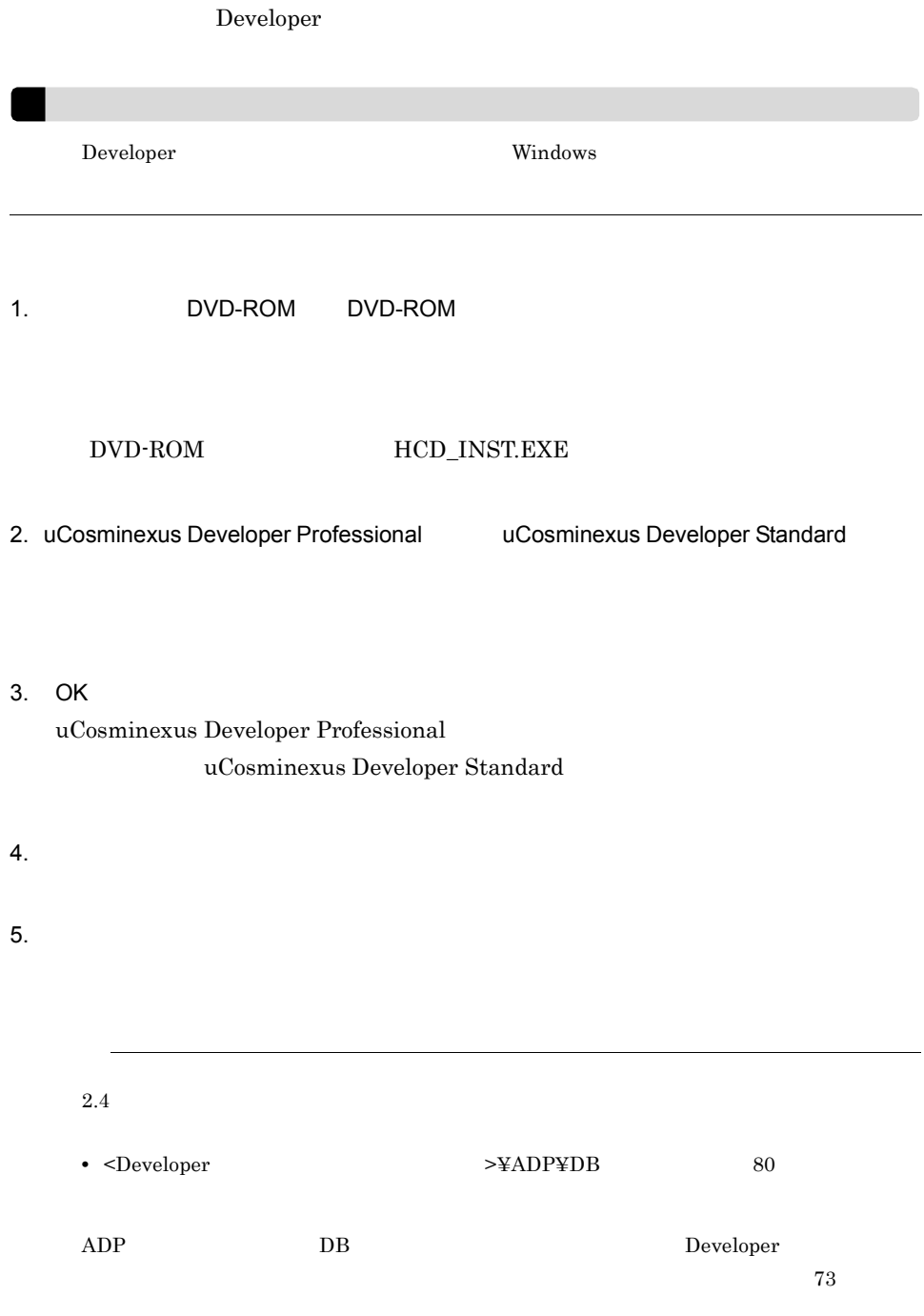

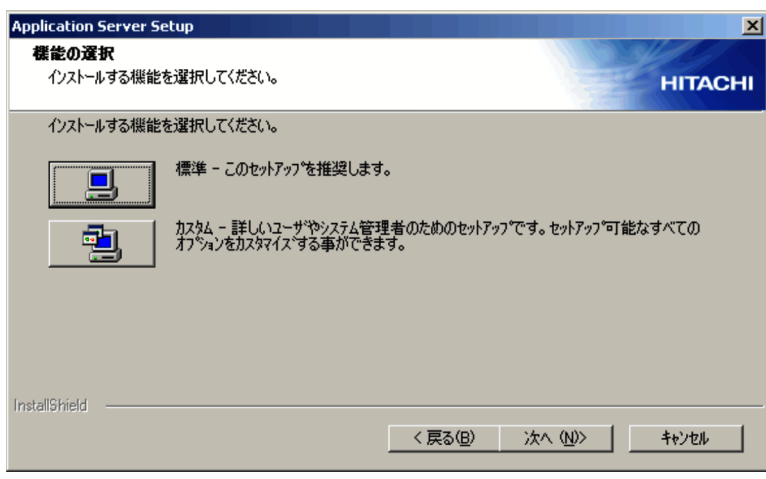

 $6.$   $-$ 

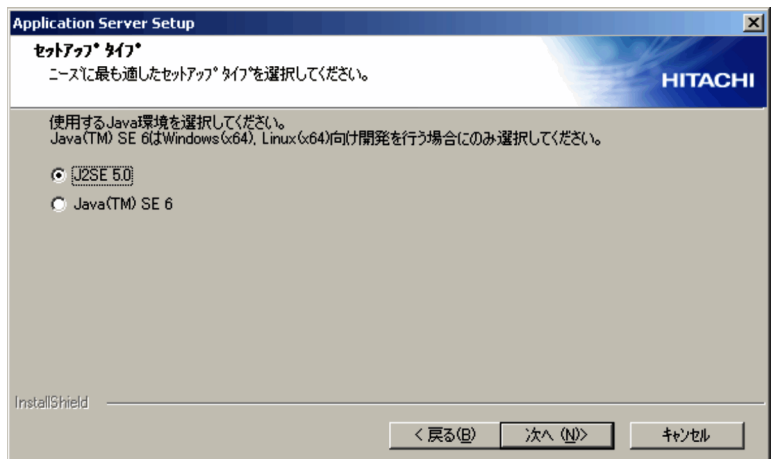

7. J2SE 5.0

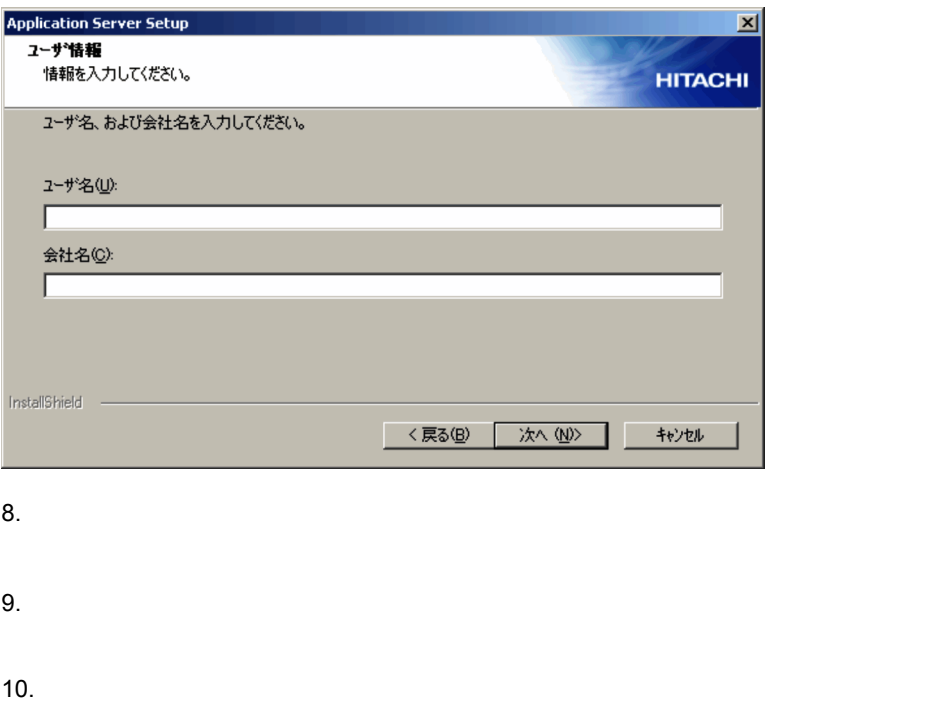

### 11. $\blacksquare$

OS extensive and the set of the set of the set of the set of the set of the set of the set of the set of the set of the set of the set of the set of the set of the set of the set of the set of the set of the set of the set

#### $12.$

OS Developer

Developer

# <span id="page-23-1"></span><span id="page-23-0"></span>2.3 Eclipse

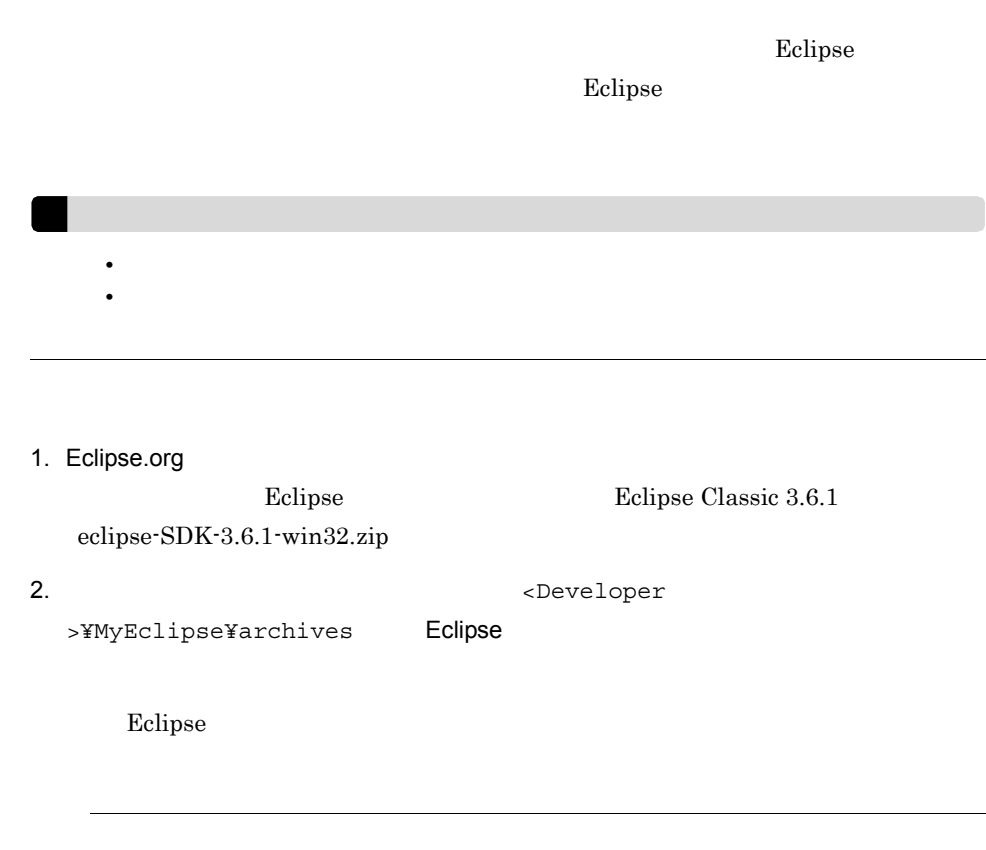

<span id="page-24-2"></span><span id="page-24-1"></span><span id="page-24-0"></span>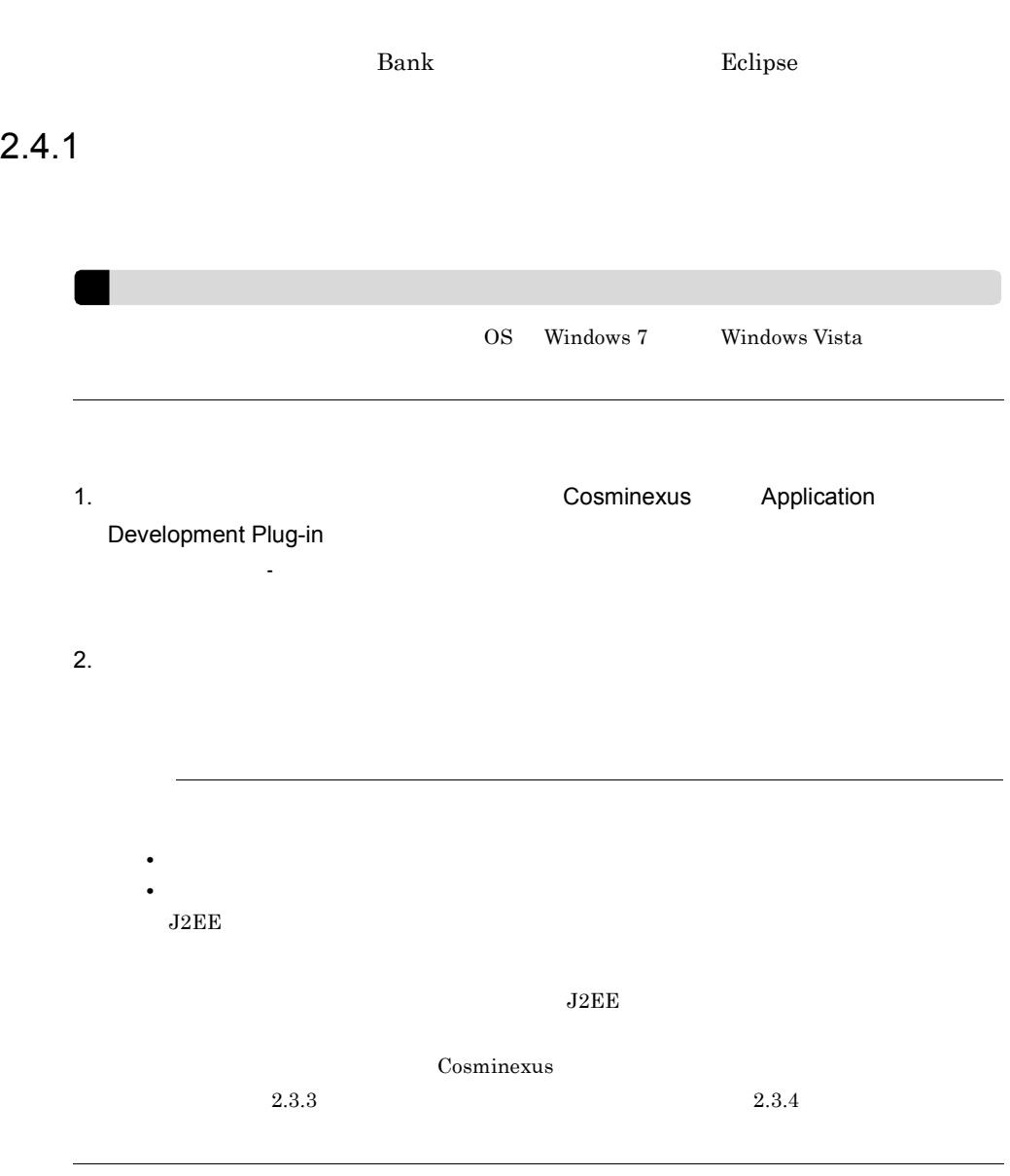

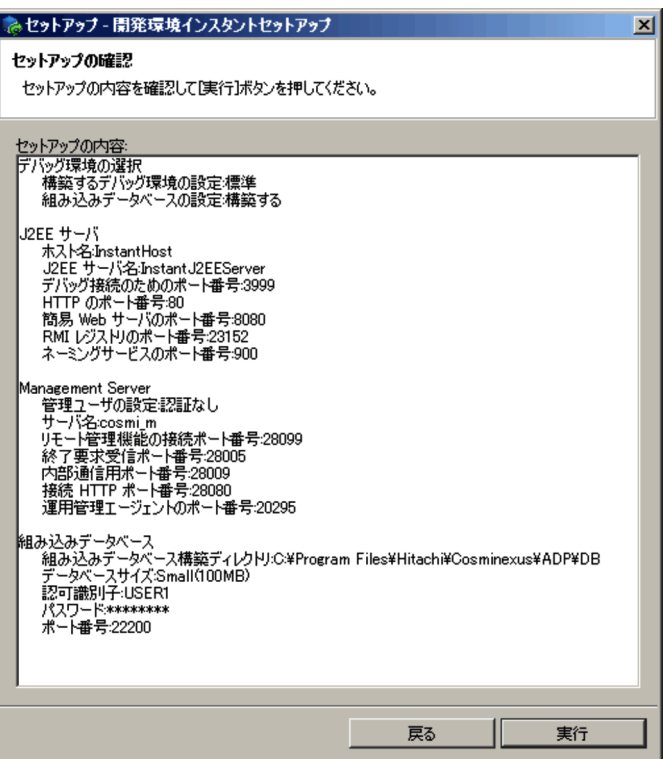

Cosminexus

 $2.3.3$ 

 $\sim$  8  $\sim$   $^*$ 

 $4.$ 

5.[ウィザードを終了後に MyEclipse セットアップを起動する]をチェックします。

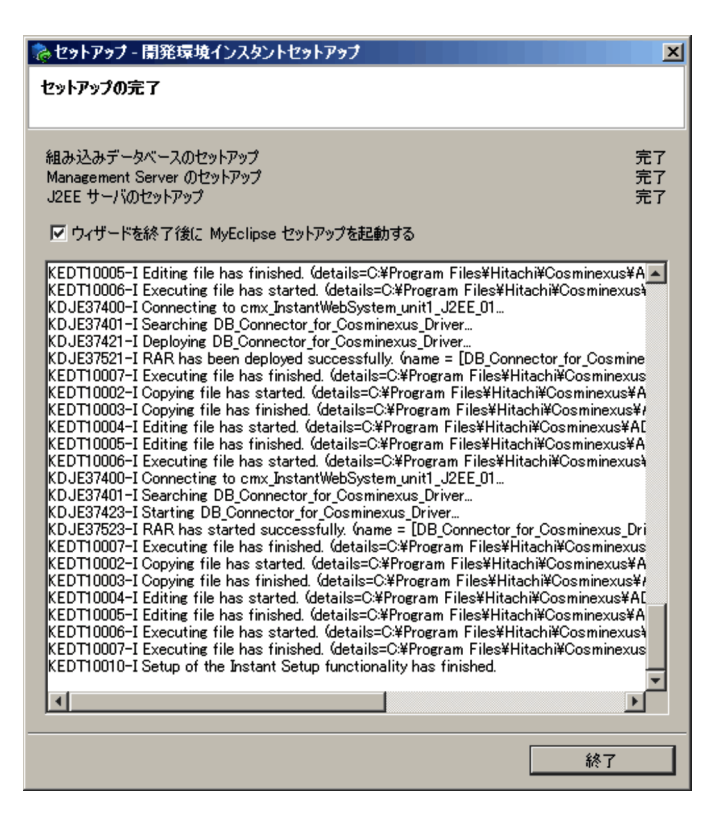

- MyEclipse

[セットアップ - 開発環境インスタントセットアップ]ダイアログが終了するのと同時

2.  $\blacksquare$ 

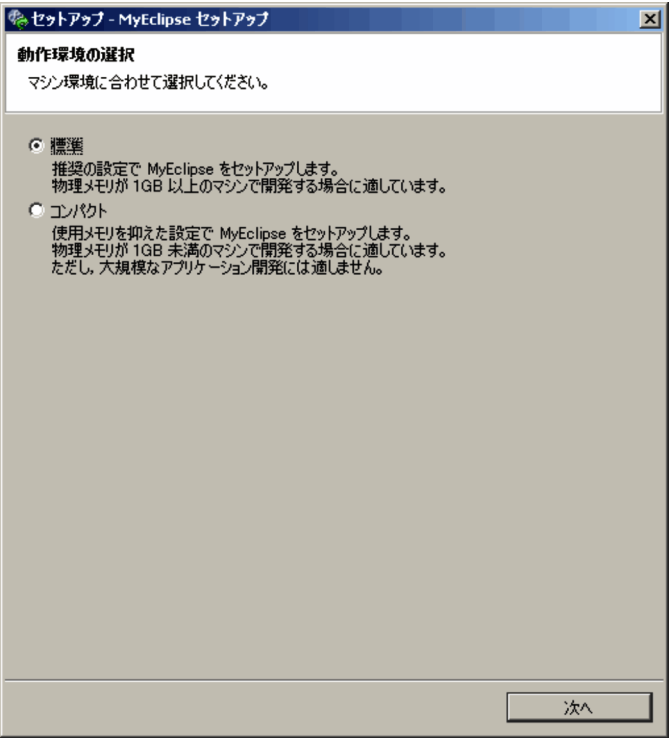

Eclipse のアーカイブファイルをダウンロードしたかどうかを確認するダイアログが

### 8. Eclipse

Eclipse

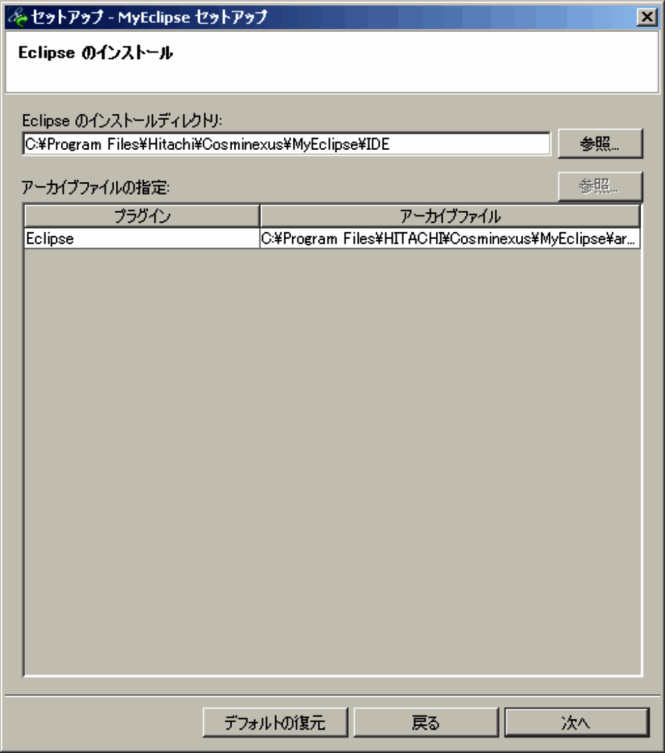

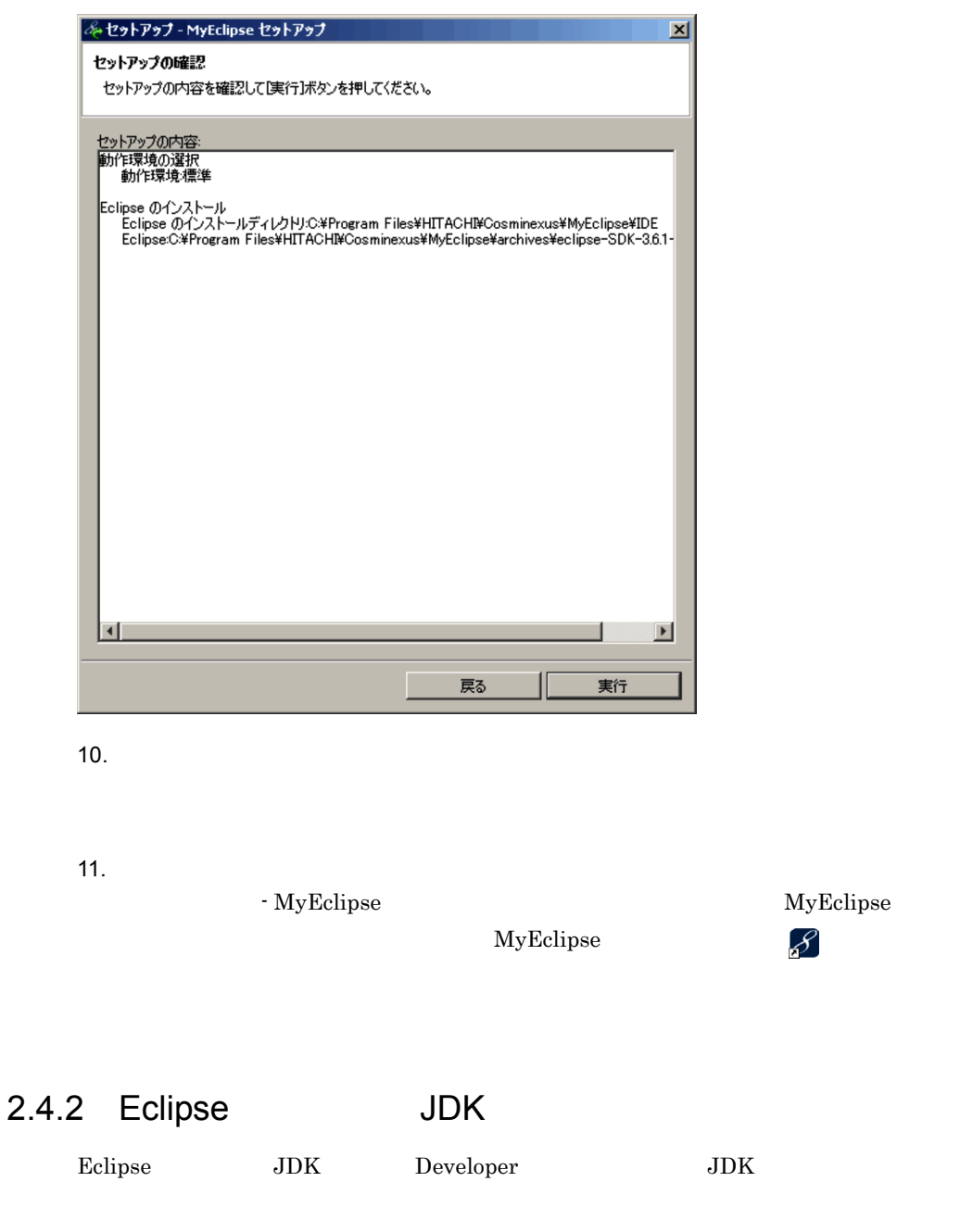

<span id="page-29-1"></span><span id="page-29-0"></span>MyEclipse  $\mathscr{S}$  MyEclipse

1. Eclipse

2.  $\blacksquare$ 

2. Java<sup>J</sup>ava Java

```
\rm JRE
```
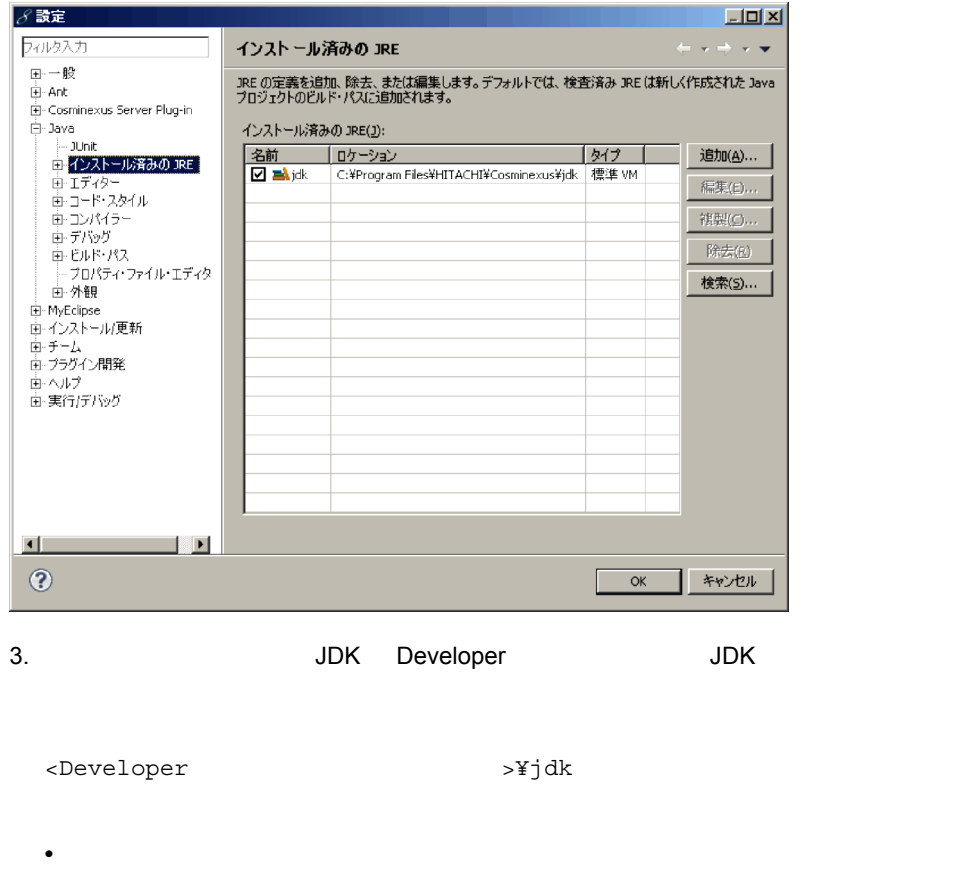

4. OK

Eclipse JDK

• **•**  $\mathcal{O}(\mathcal{O}(\log n)^{1/2})$ 

## <span id="page-30-0"></span> $2.4.3$

 $Bank$ 

Developer

### Windows

 $\overline{\text{OS}}$ 

Cosminexus Application Development Plug-in

Windows 7 Windows Vista

Windows

Cosminexus Application Development Plug-in

# <span id="page-32-1"></span>2.5 Bank

<span id="page-32-3"></span><span id="page-32-2"></span><span id="page-32-0"></span>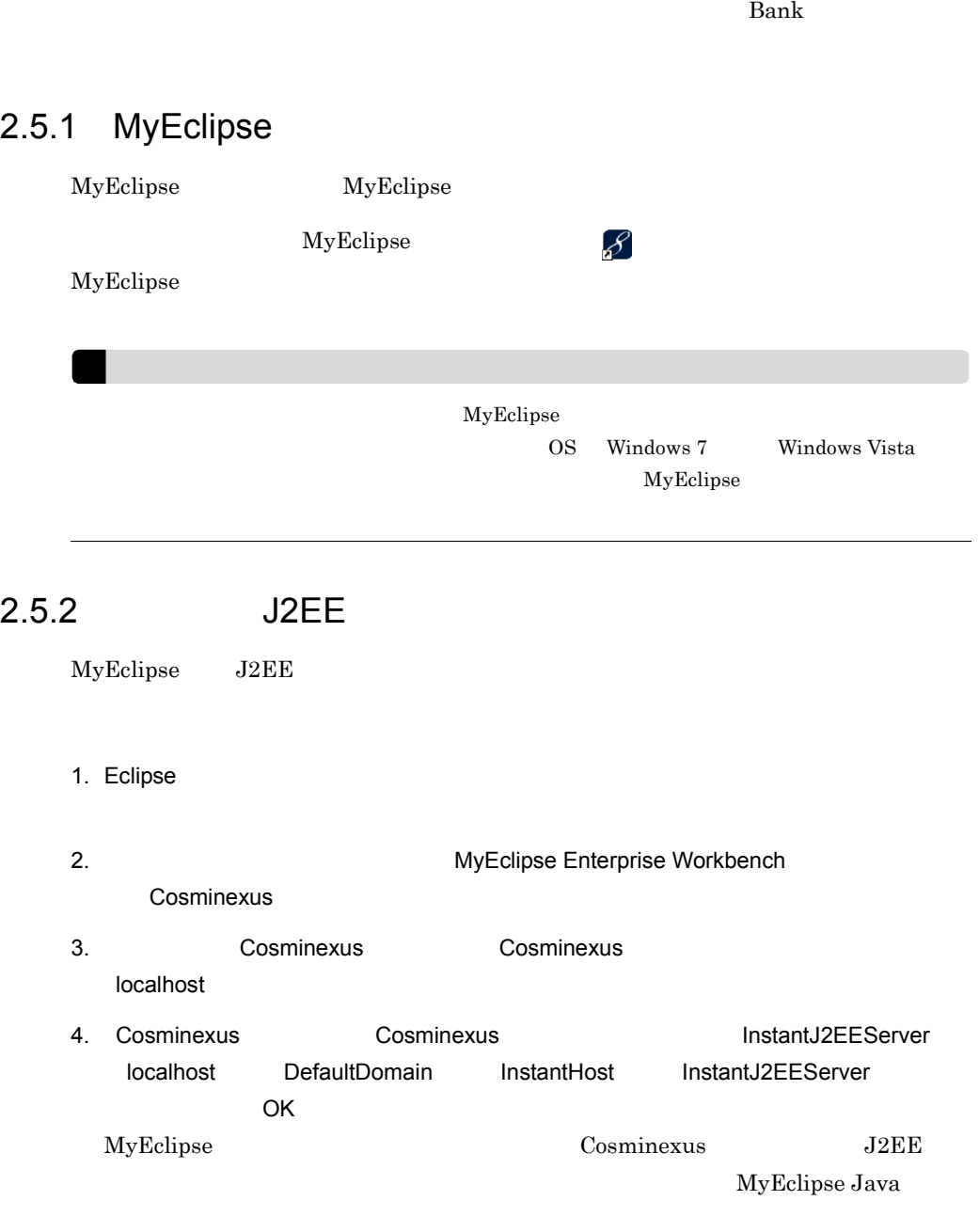

 $J2EE$ 

# <span id="page-33-1"></span> $2.5.3$  Bank

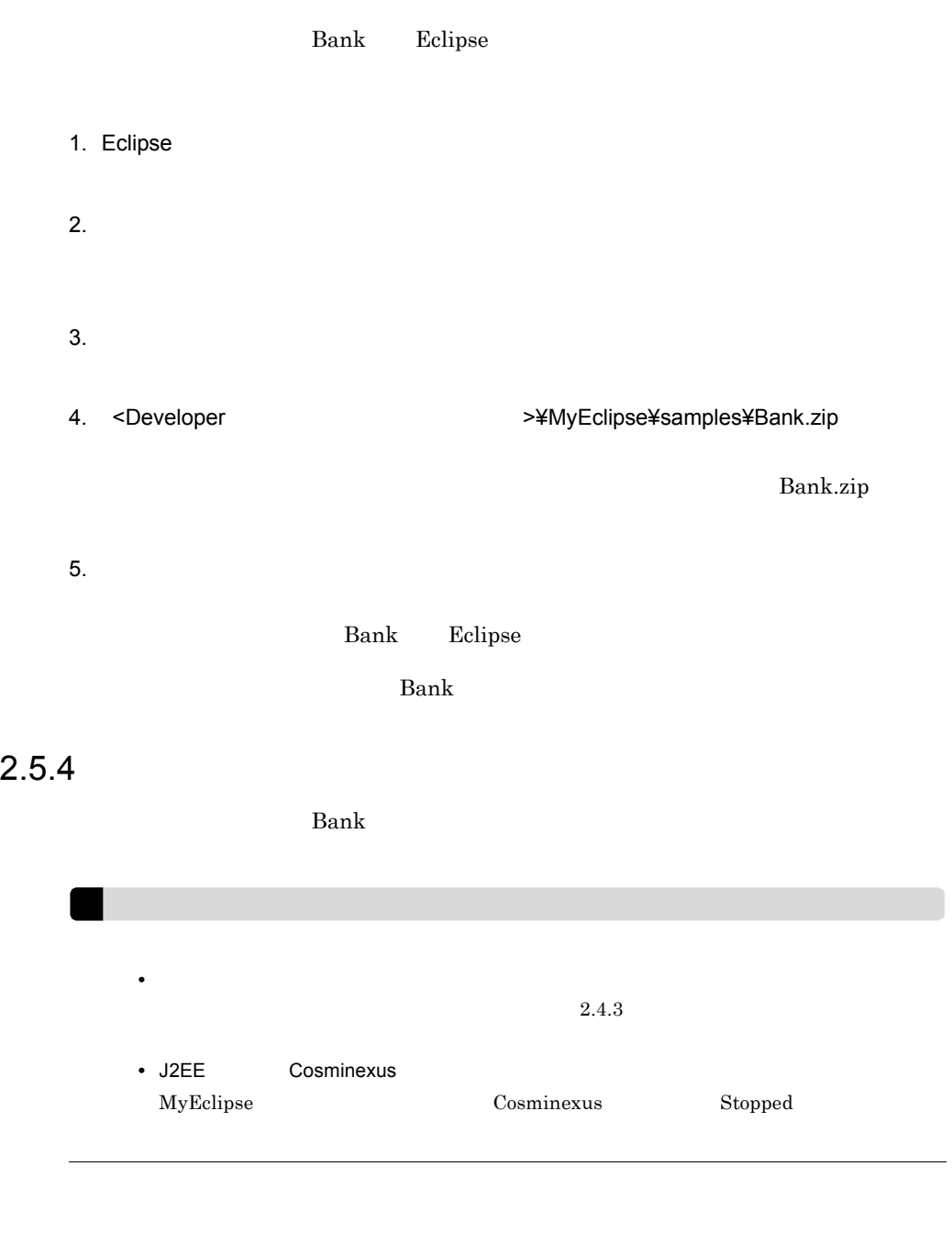

<span id="page-33-2"></span><span id="page-33-0"></span>1. Contractor Contractor Contractor Contractor BankDBBatch

bank\_tblcreate.bat

bank\_tblcreate.bat Eclipse

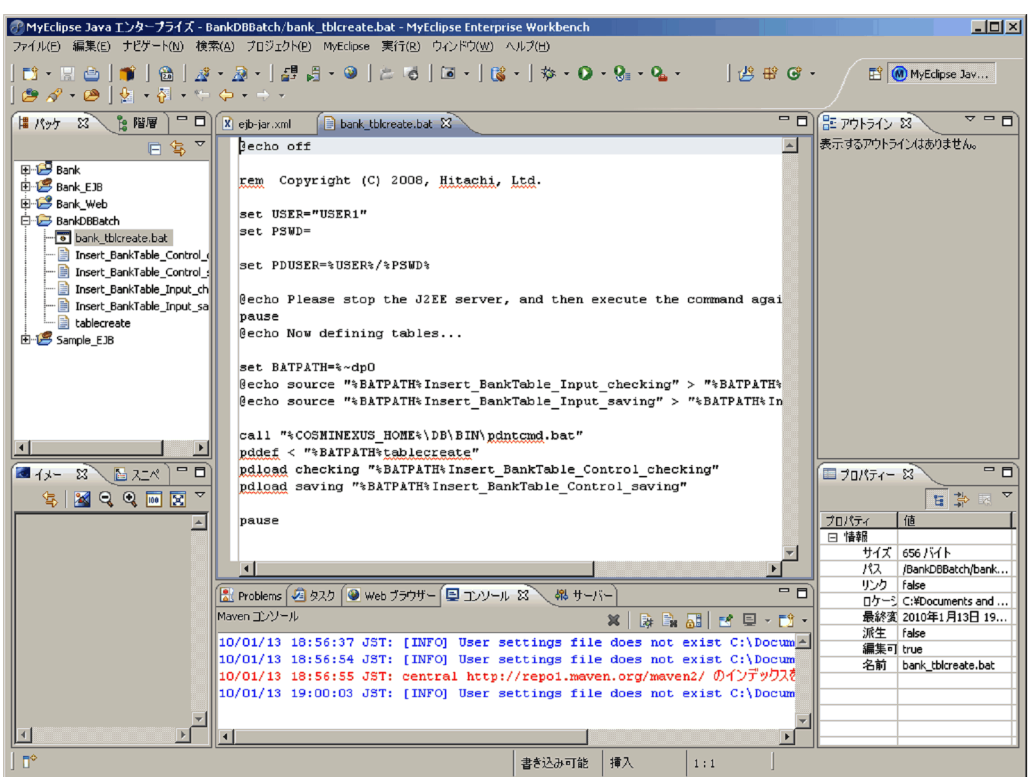

2. bank\_tblcreate.bat 5 fD 6

set USER="USER1" set PSWD=

3. Eclipse

bank\_tblcreate.bat

4. EankDBBatch

bank\_tblcreate.bat

bank\_tblcreate.bat

 $\mathbf B$ ank $\mathbf P$ 

reduced by Bank

## <span id="page-34-0"></span> $2.5.5$  Bank

 $2.5.3$   $Bank$ 

<span id="page-35-1"></span><span id="page-35-0"></span>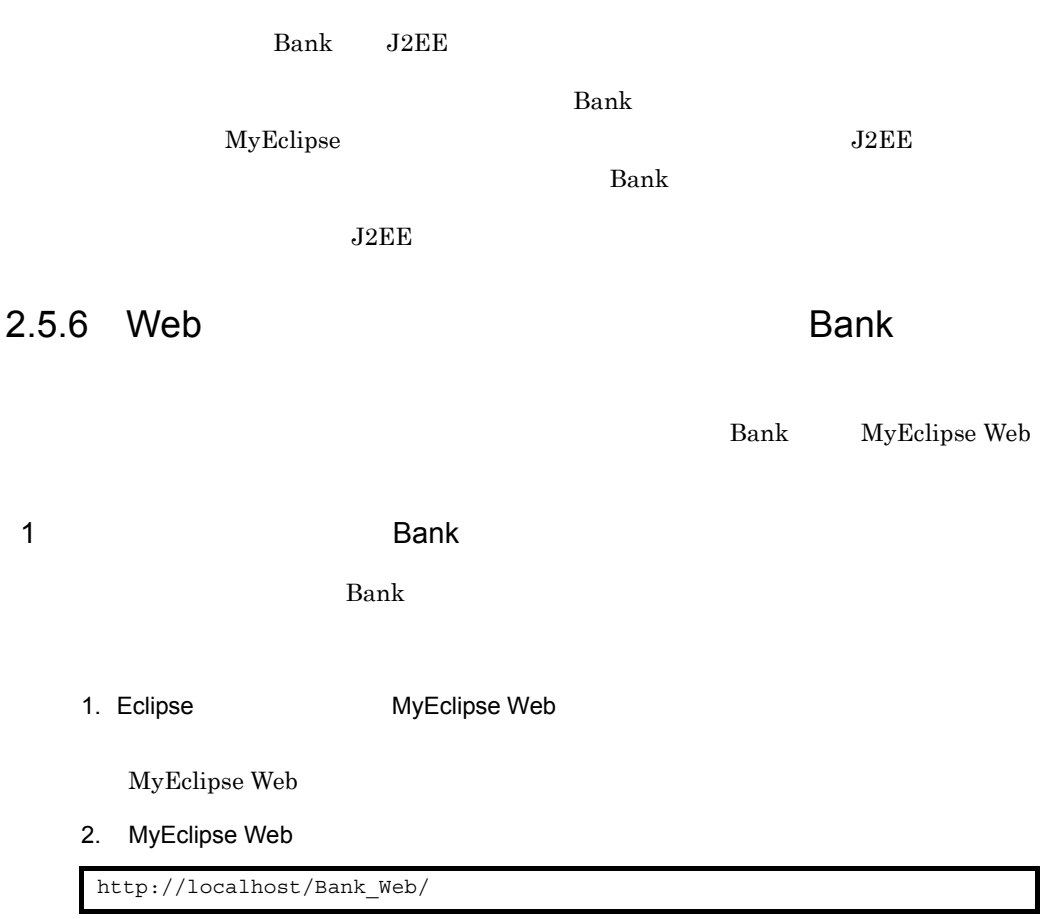

MyEclipse Web

2.  $\blacksquare$
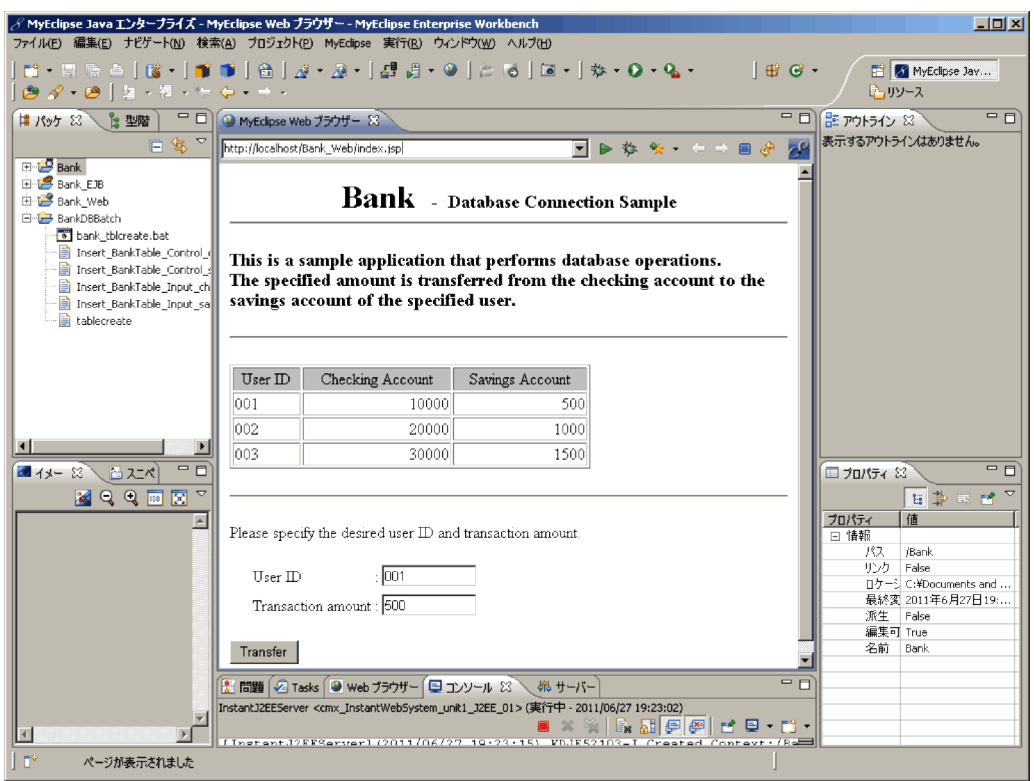

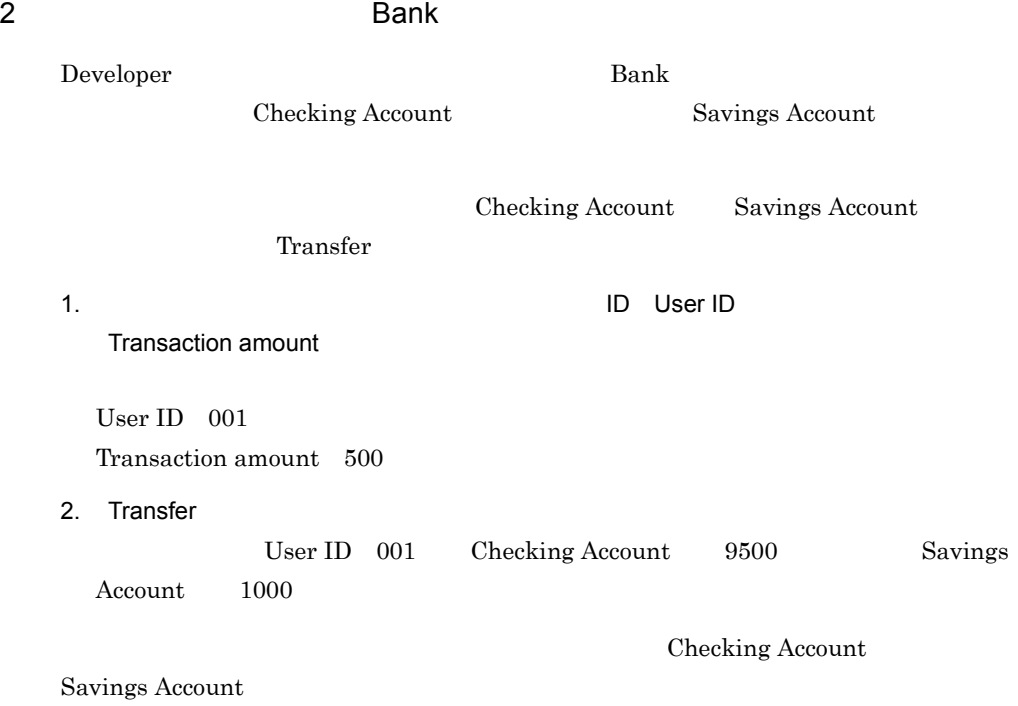

# *3* 実行環境を構築してサンプ

Application Server

jsptag

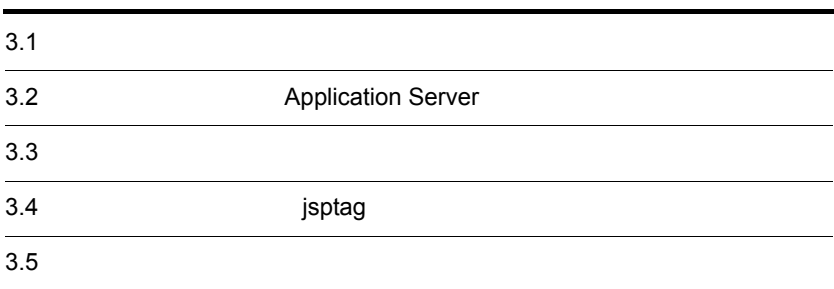

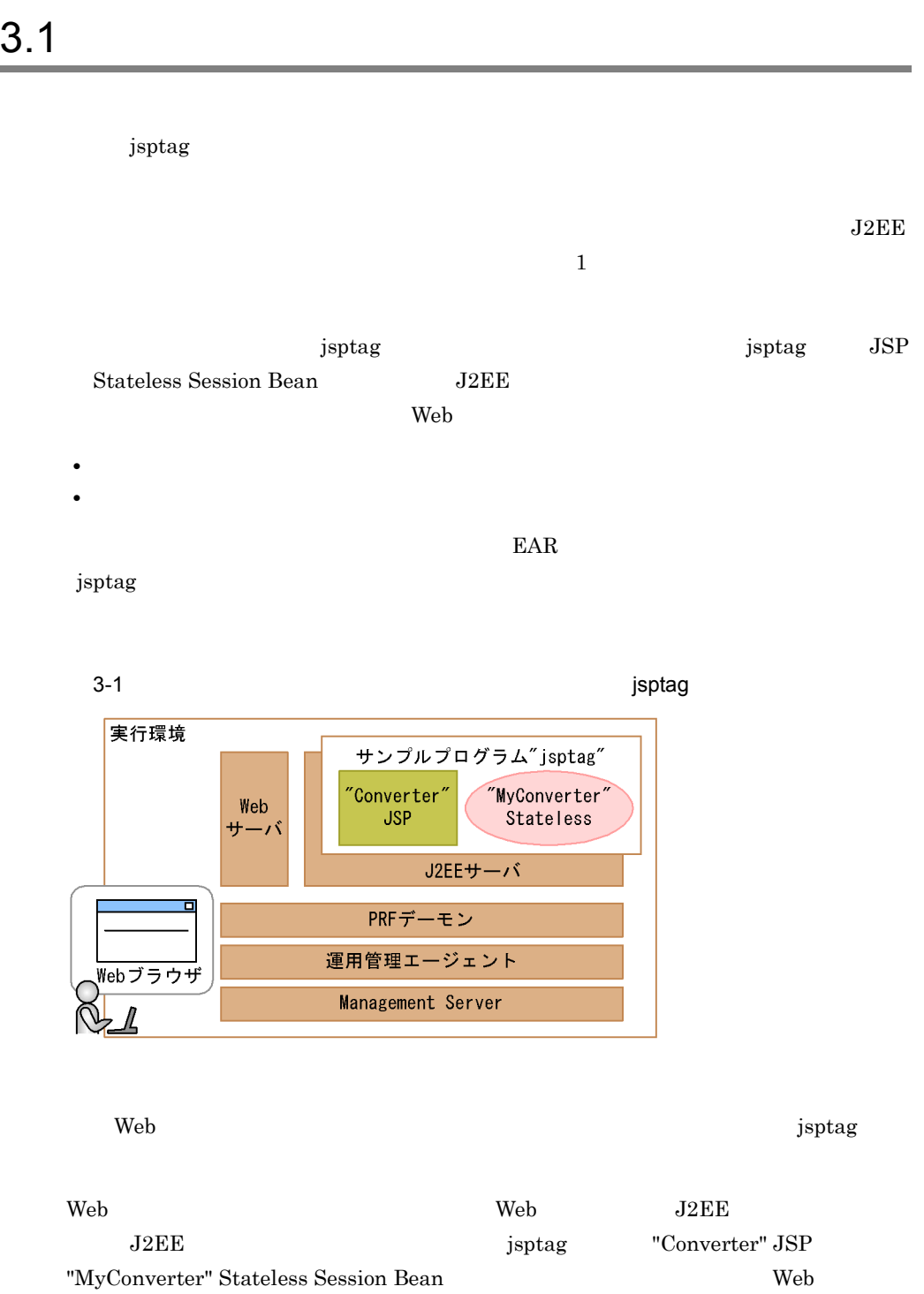

# 実行環境に含まれる「PRF デーモン」「運用管理エージェント」および「Management Server 2009年、アルセントのマニュアルでは、それはありません。 Cosminexus  $3-2$

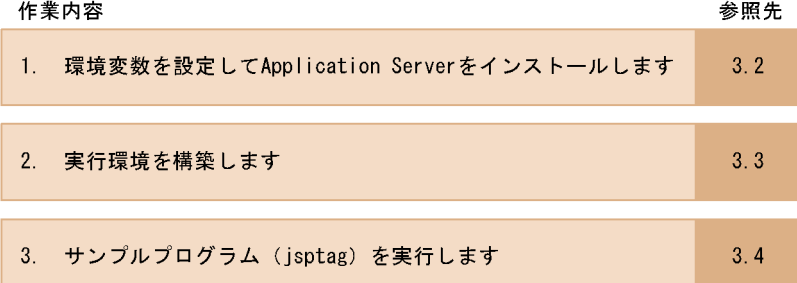

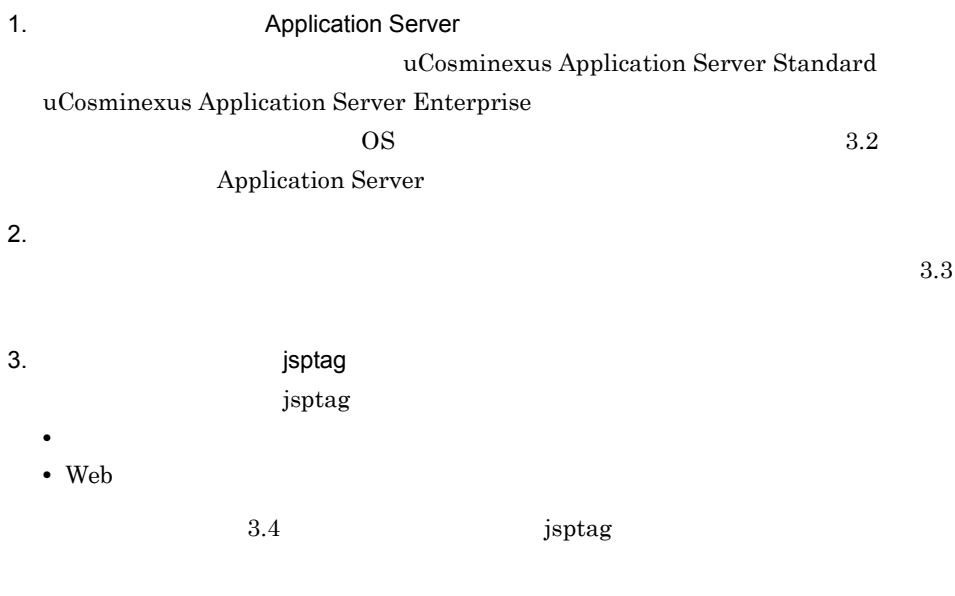

 $\mu$  is proposed (i.e.  $\mu$ )  $\mu$ 

# <span id="page-41-0"></span>3.2 Application Server Application Server

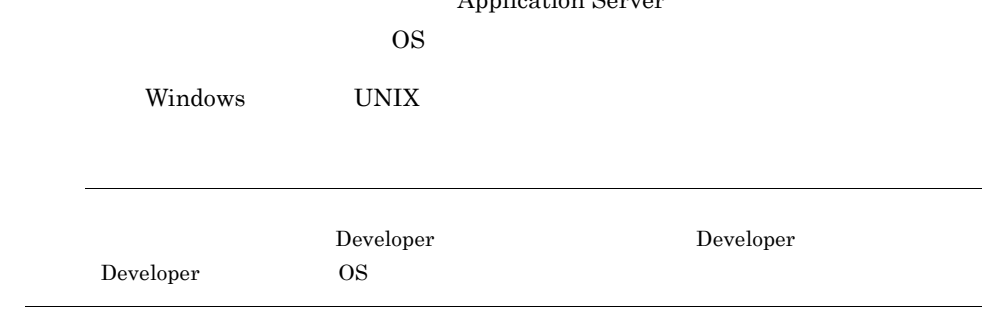

# $3.2.1$  Windows

Windows Application Server

1  $\blacksquare$ 

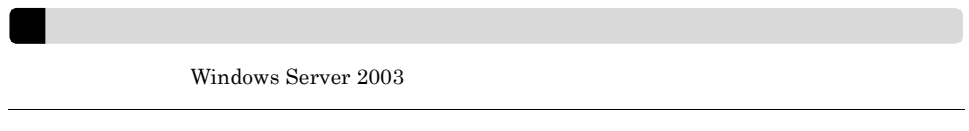

1. Windows

 $2.$ 

 $3.$ 

Application Server

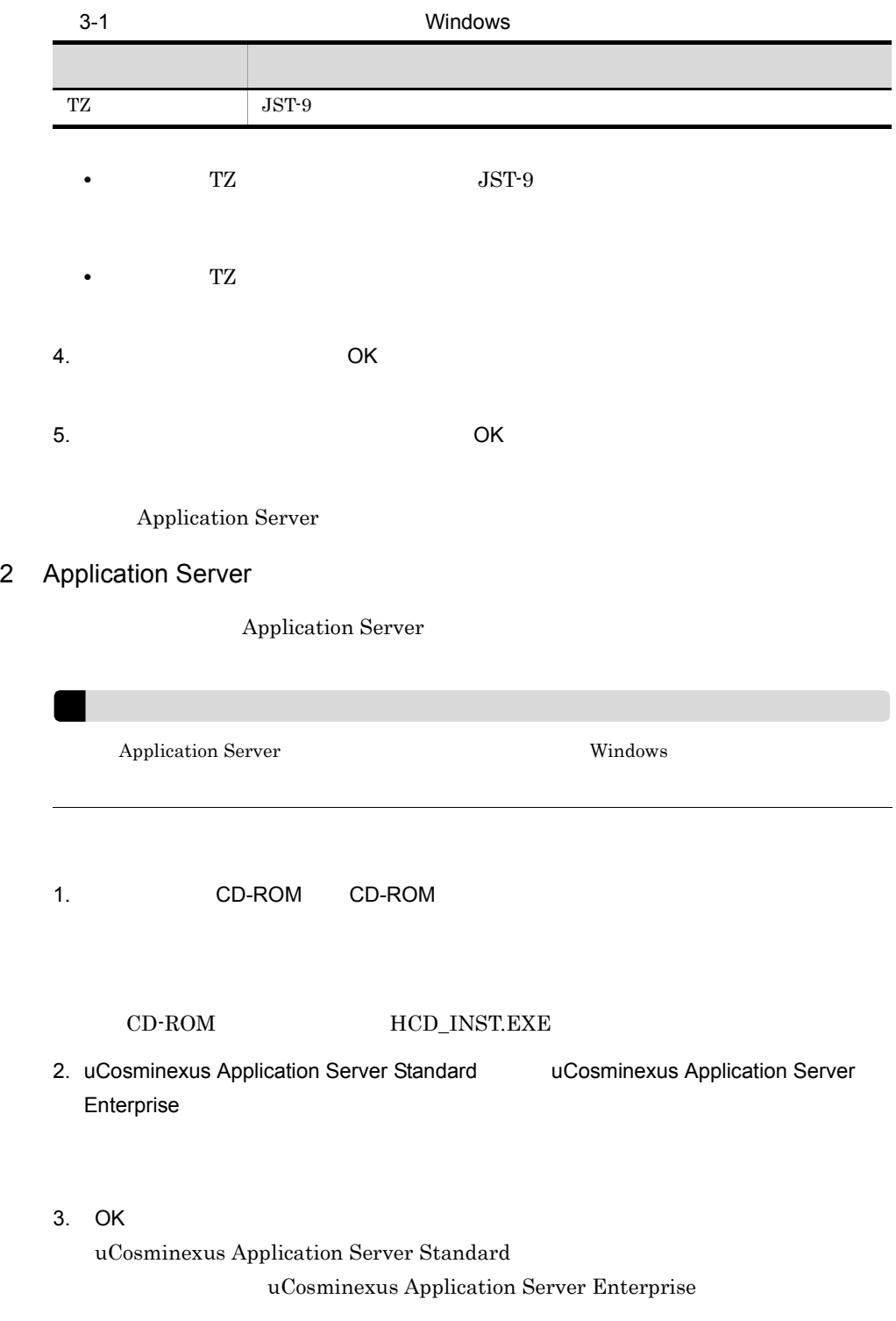

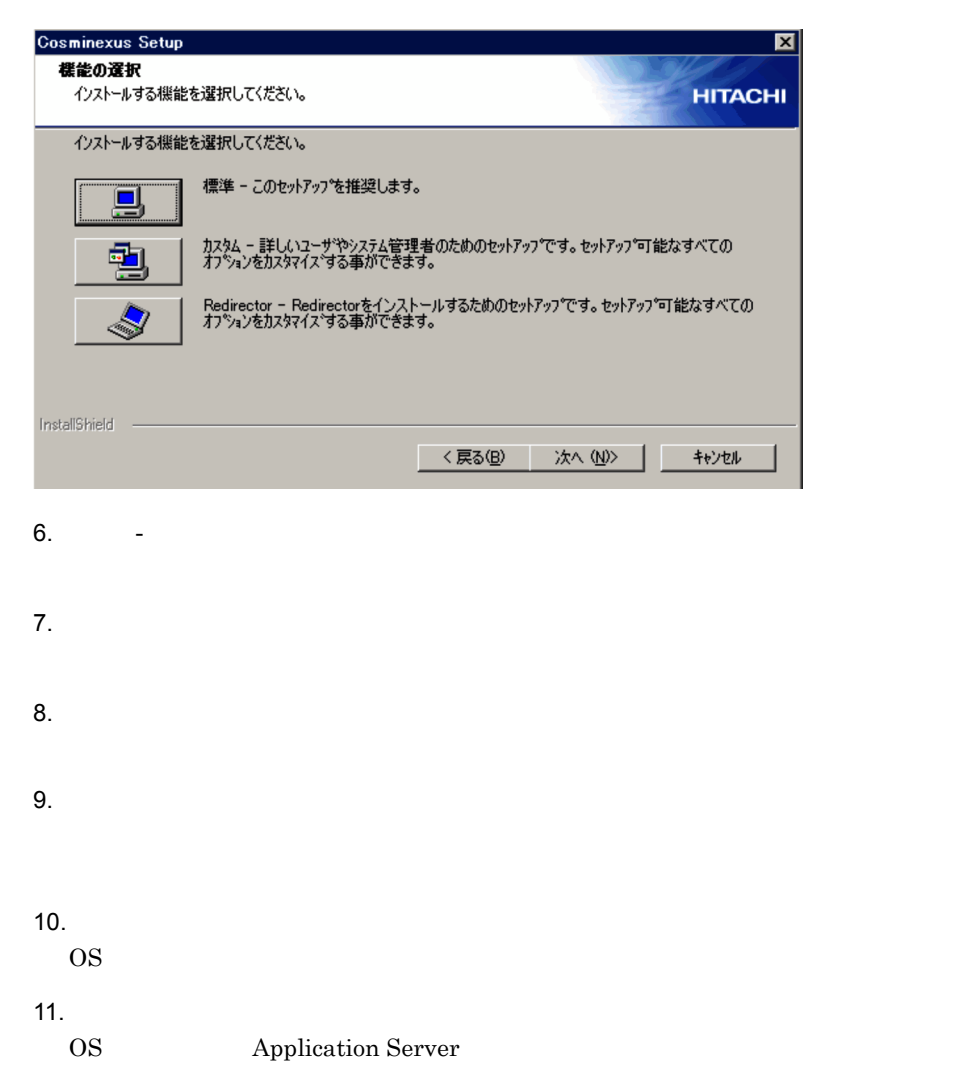

Application Server

# 3.2.2 UNIX

UNIX Application Server

 $3.$ 

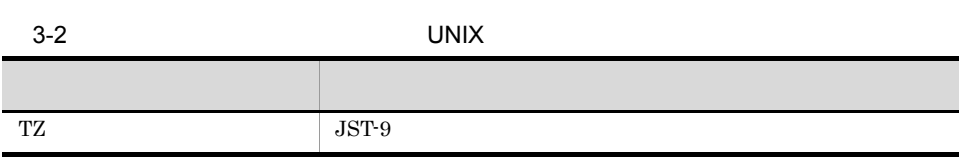

2 Application Server

1  $\blacksquare$ 

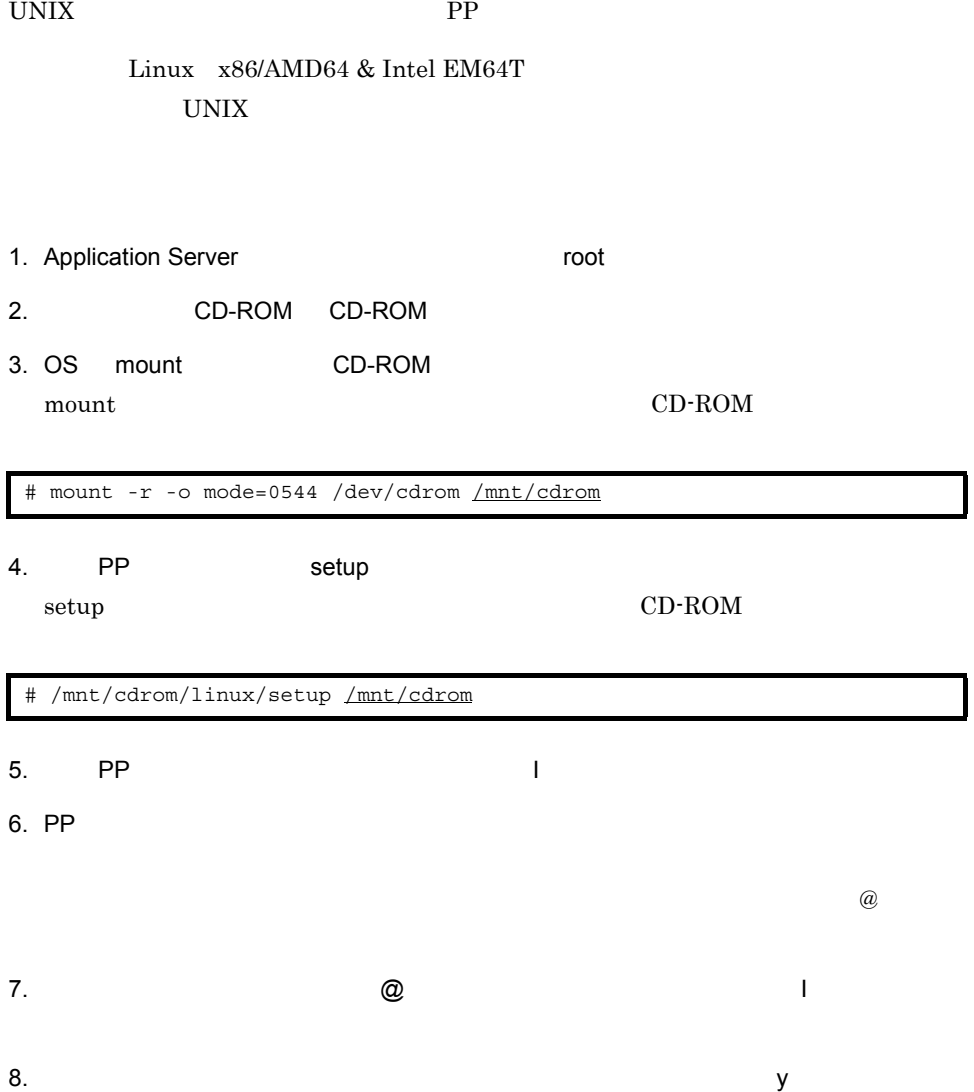

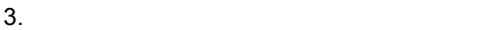

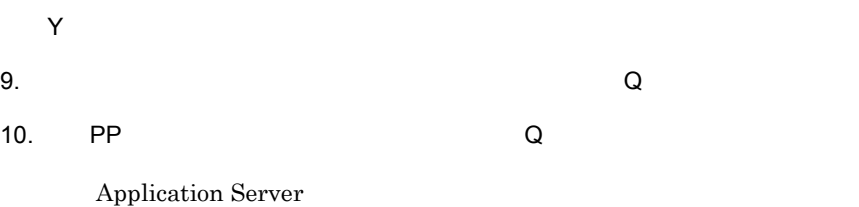

## <span id="page-46-0"></span> $3.3.1$

 $2$ 

#### $1$

#### $3-3$

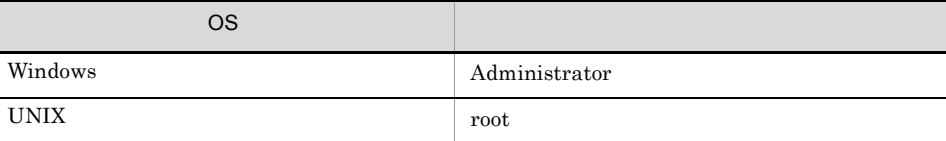

 $2$ 

#### $3-4$

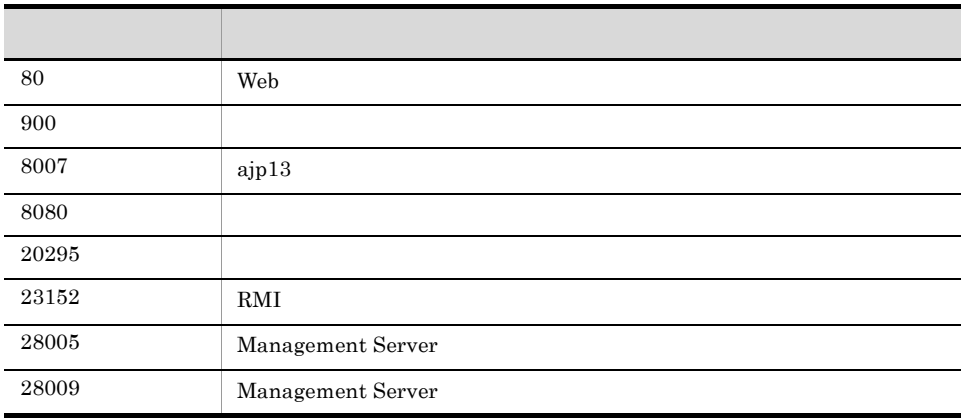

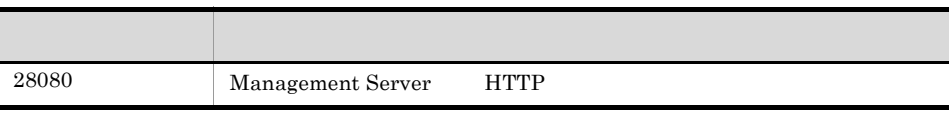

Cosminexus

 $2.1.2$ 

# $3.3.2$

 $\text{CUI}$ 

1.  $\blacksquare$ 

Windows

"%COSMINEXUS\_HOME%¥manager¥setup¥bin¥setupwizard"

UNIX

/opt/Cosminexus/manager/setup/bin/setupwizard

2. 1 Enter

3. 1 Enter

 $\mathbf{p}_1$  is positive  $\mathbf{p}_2$  and  $\mathbf{p}_3$  and  $\mathbf{p}_4$  and  $\mathbf{p}_5$  are  $\mathbf{p}_6$  and  $\mathbf{p}_7$  and  $\mathbf{p}_8$  are  $\mathbf{p}_7$  and  $\mathbf{p}_8$  are  $\mathbf{p}_7$  and  $\mathbf{p}_8$  are  $\mathbf{p}_7$  and  $\mathbf{p}_8$  are  $\mathbf{p}_8$  are  $\math$ 

 $J2EE$ 

ションを実行する予定がある場合は,次の手順で「y」を入力して Enter キーを押してくだ

4. n **Enter** 

5. 1 Enter

6. 1 Enter

• HiRDB Version 8 HiRDB Type4 JDBC Driver • Oracle Oracle $9i$ Oracle JDBC Thin Driver 4. y Enter 1. **HiRDB** 1 Oracle enter 2011 Oracle SID Enter 2. Enter 3. Enter 4. Separate  $\sum_{i=1}^{\infty}$  Finter  $5.$  Enter 6. JDBC JAR Enter

 $5.$ 

# <span id="page-49-0"></span>3.4 **https://www.fileson.com/interval**

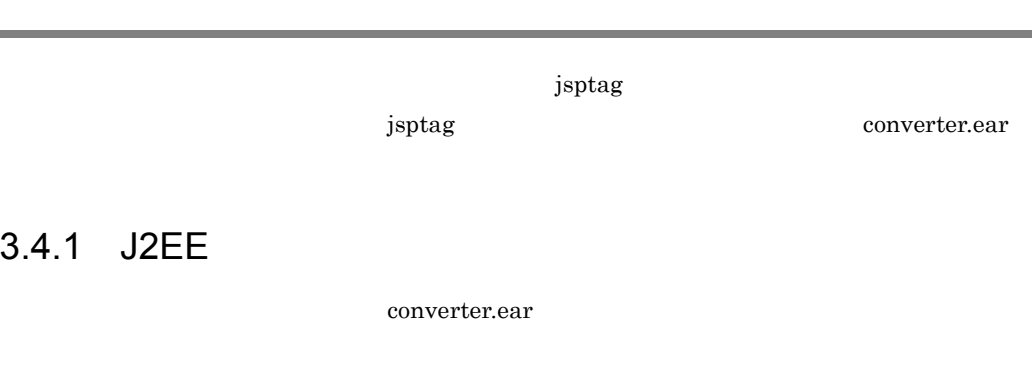

#### 1. Web

http://localhost:28080/mngsvr/index.jsp

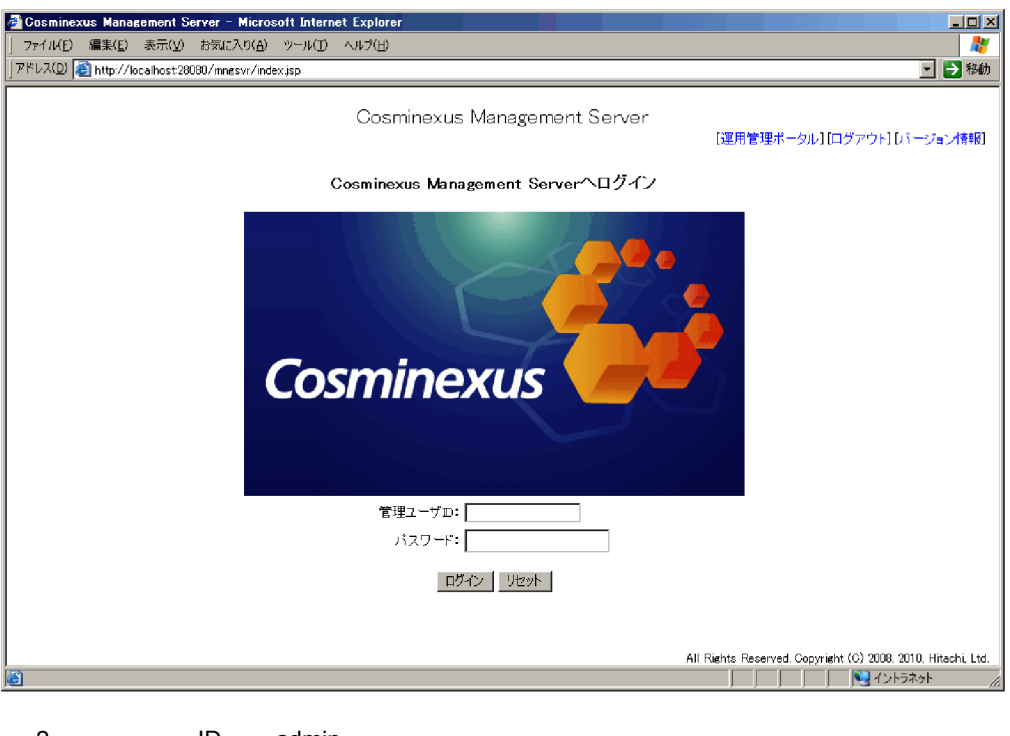

2. 管理ユーザ ID に「admin」と入力して[ログイン]ボタンをクリックします。

 $3.$ 4. **ACCONOVERSITY** DefaultDomain  $\rm J2EE$ 

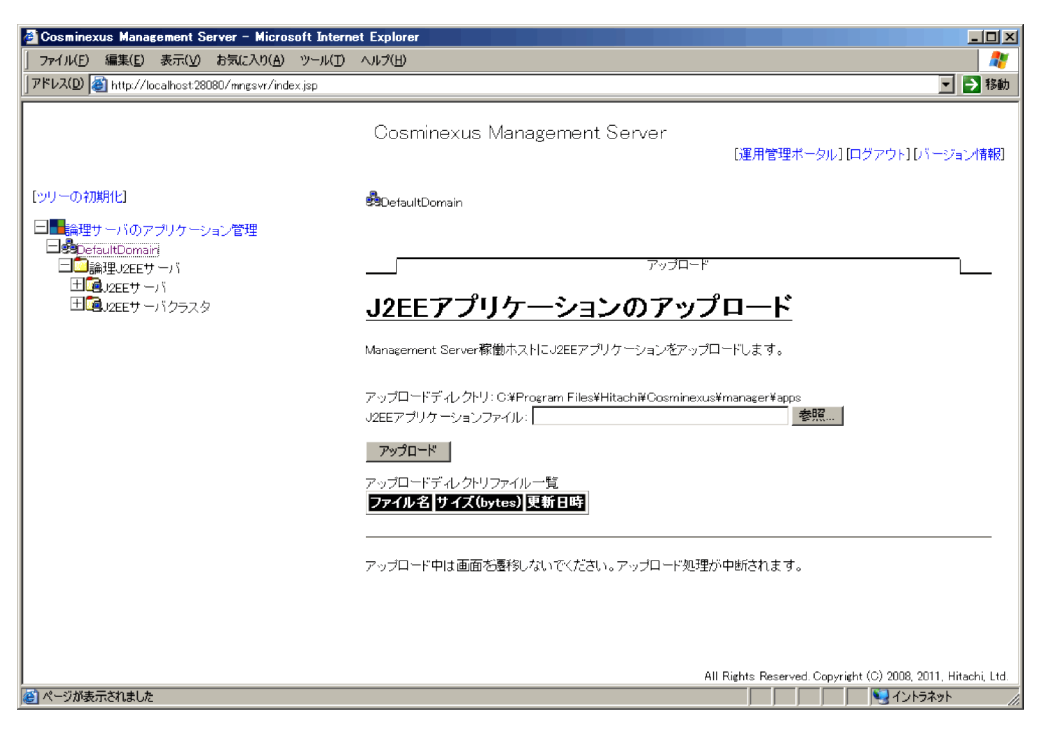

5. J2EE アプリケーションファイル] アプリケーション

にはなる EAR マイルを選択し、このことをつける EAR マイル こうしょうかい こうしょうかい こうしょうかい こうしょうかい こうしょうかい こうしょうかい

EAR 2002

Windows

%COSMINEXUS\_HOME%¥CC¥examples¥ejb¥ejb20¥jsptag¥converter.ear

#### **UNIX**

/opt/Cosminexus/CC/examples/ejb/ejb20/jsptag/converter.ear  $J2EE$ 

 $6.$ 

EAR converter.ear

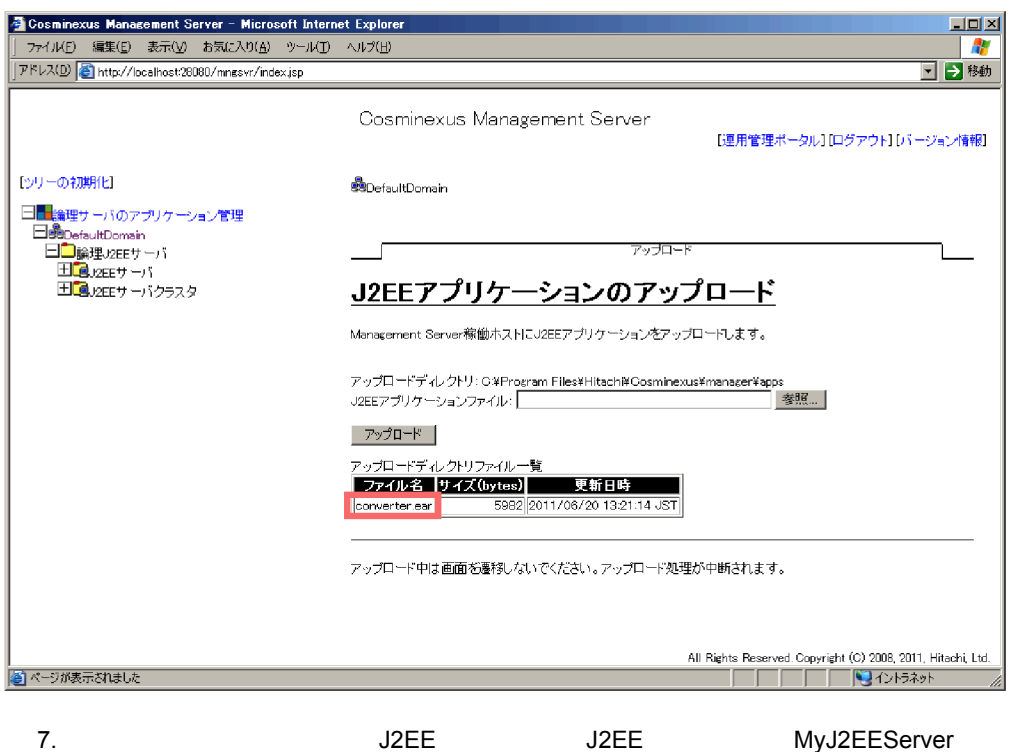

 $\overline{\text{J2EE}}$ 

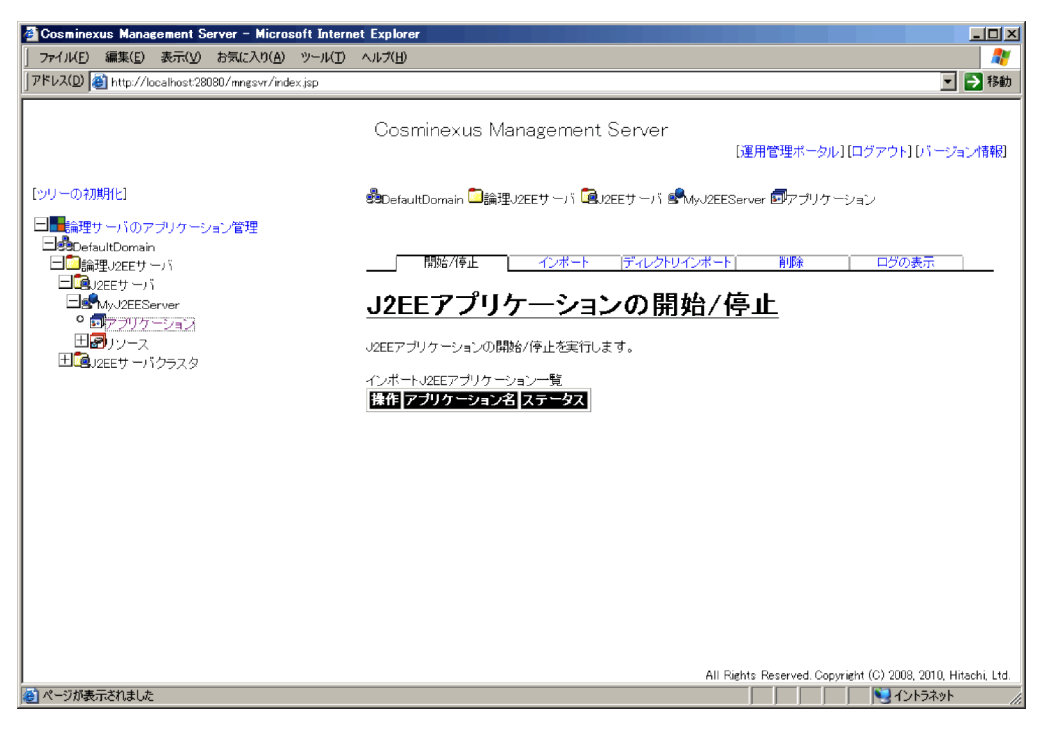

 $\rm J2EE$ 

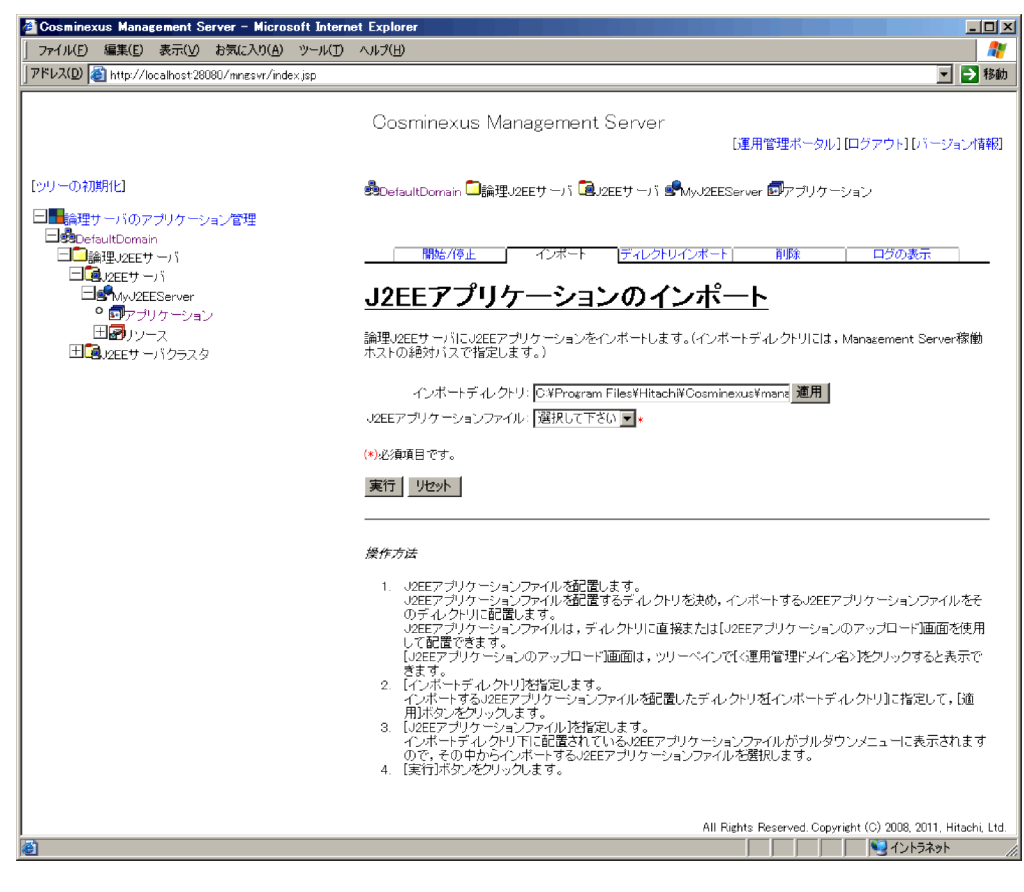

9. J2EE アプリケーションファイルAllentical Districts of the converter.ear

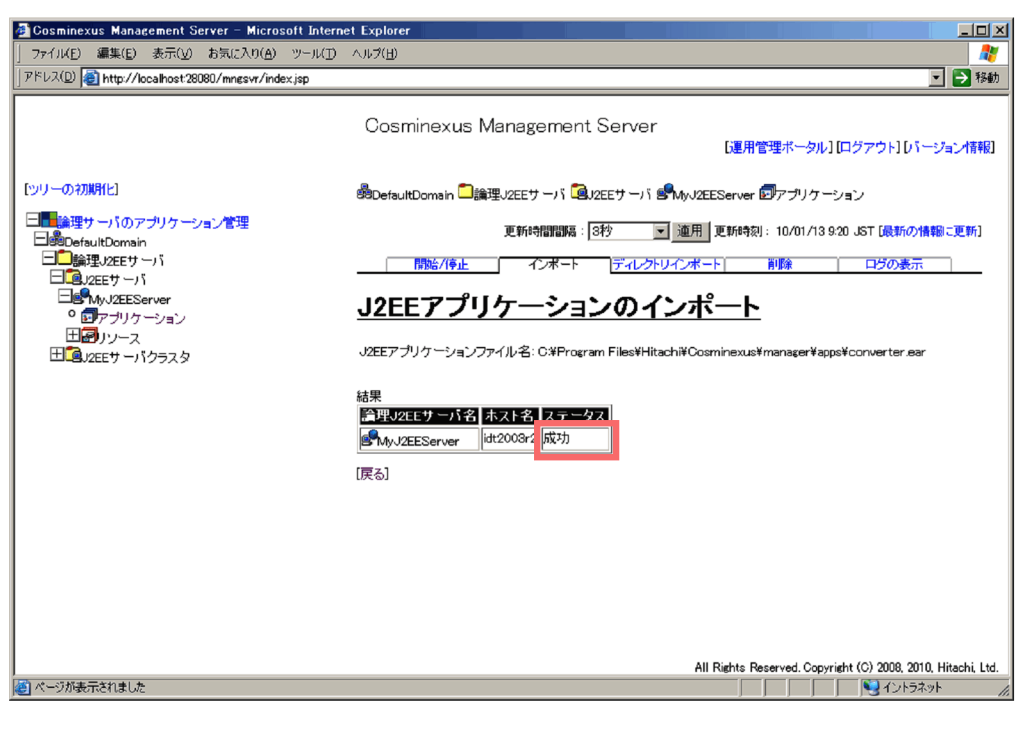

 $J2EE$ 

 $11.$ 

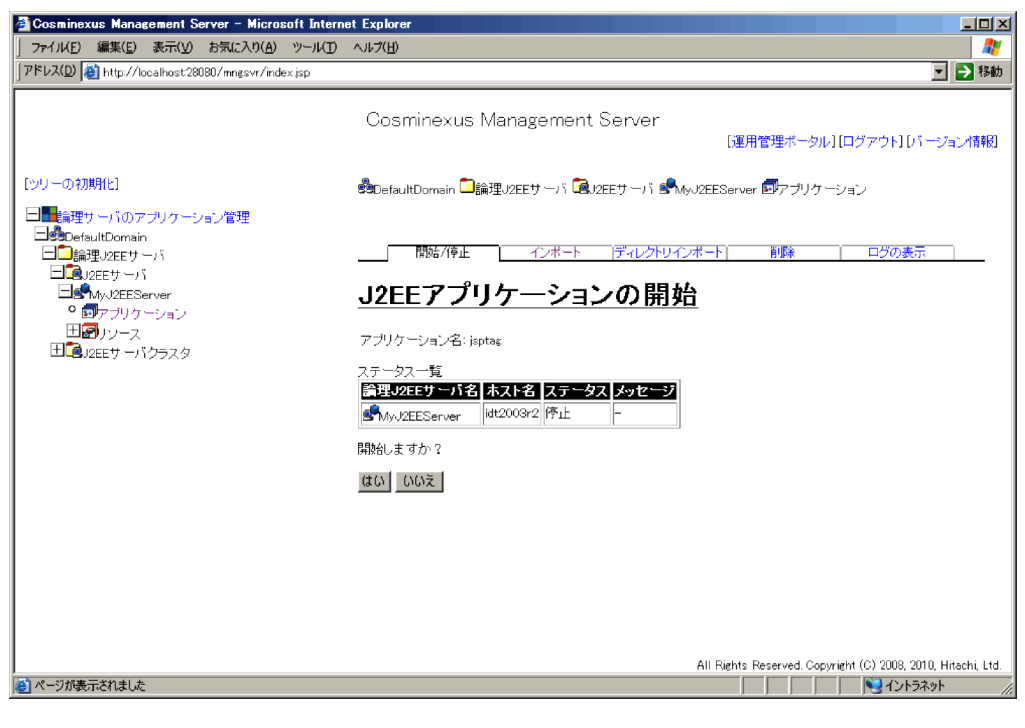

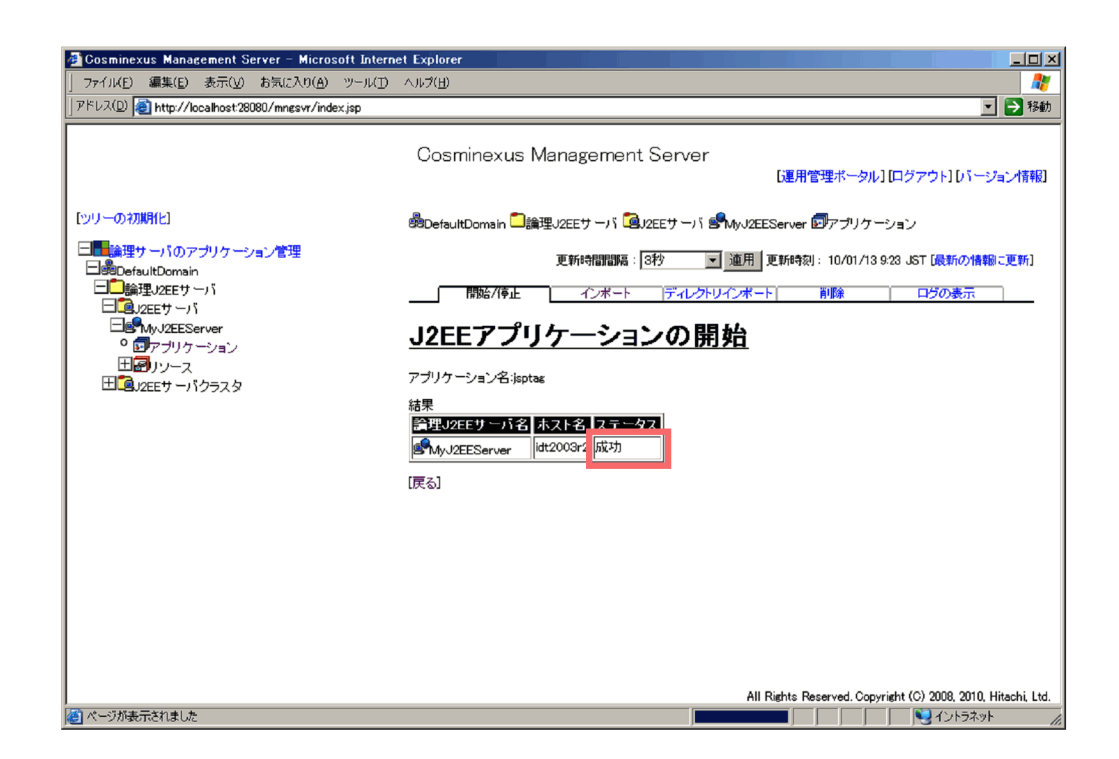

## 3.4.2 Web

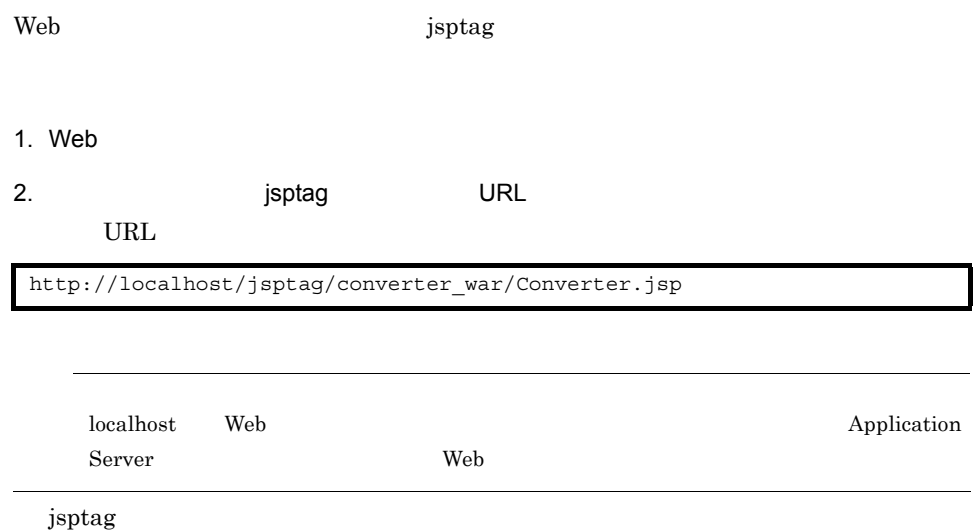

#### 3-3 jsptag

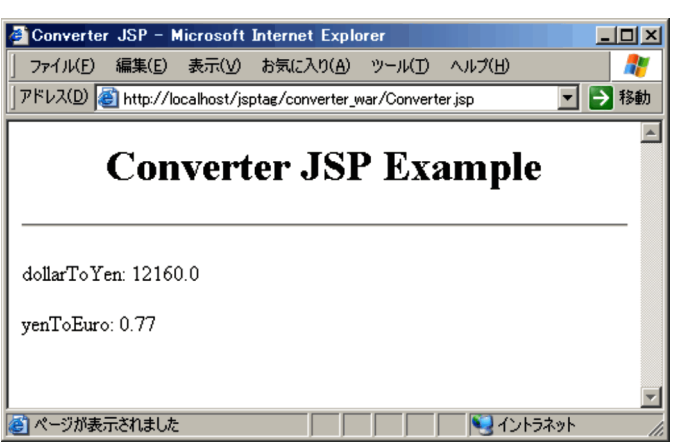

Web 700 and 200 and 200 and 200 and 200 and 200 and 200 and 200 and 200 and 200 and 200 and 200 and 200 and 20

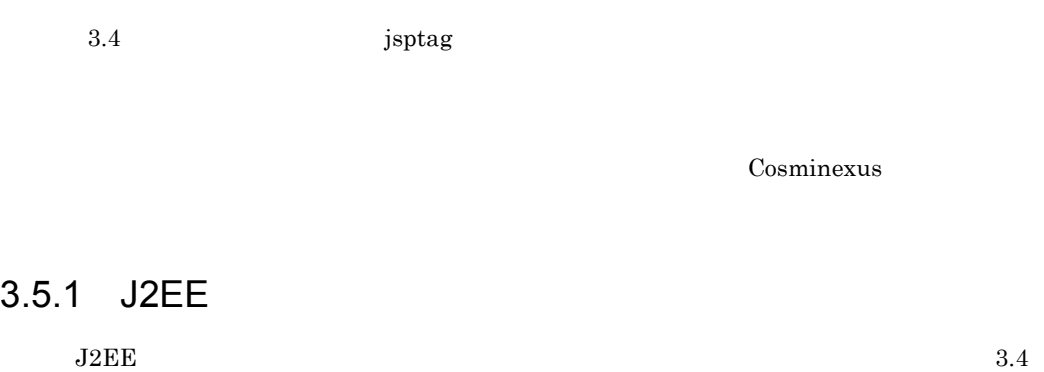

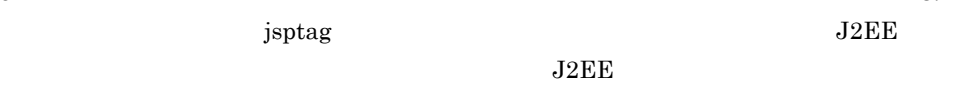

#### 1. Web  $\overline{\phantom{a}}$

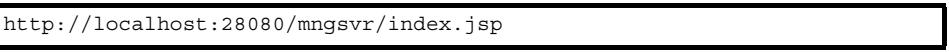

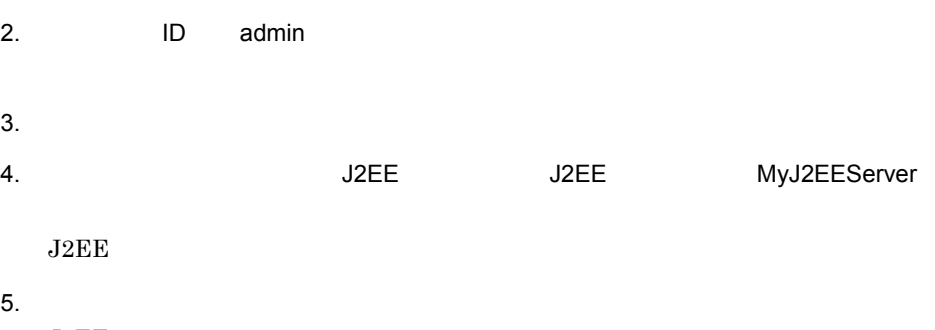

 $\overline{\text{J2EE}}$ 

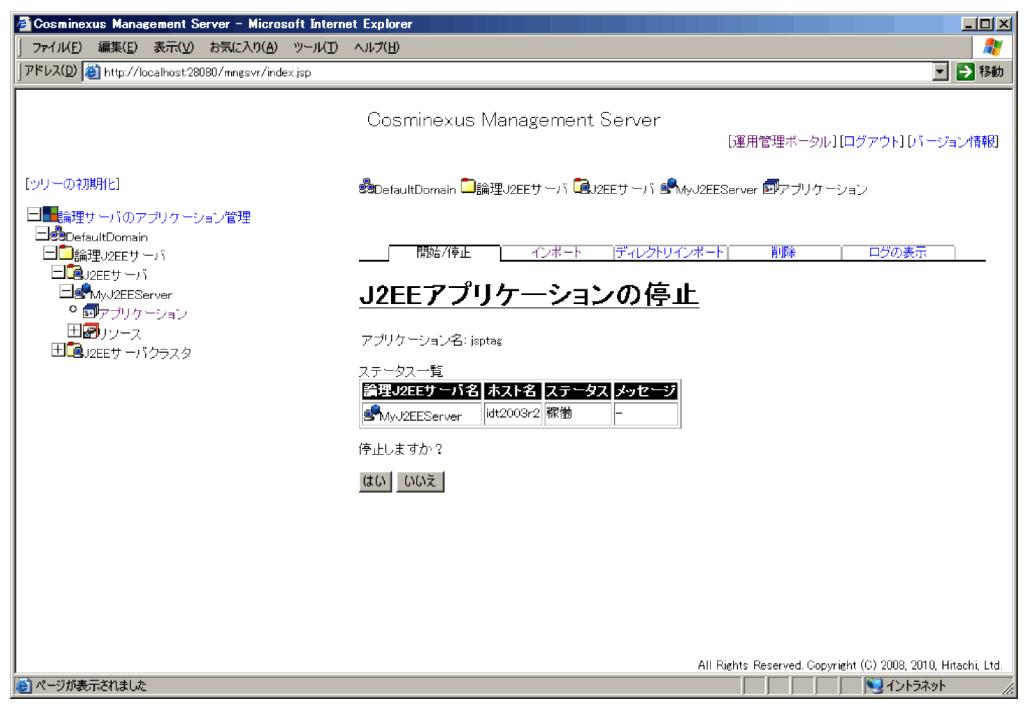

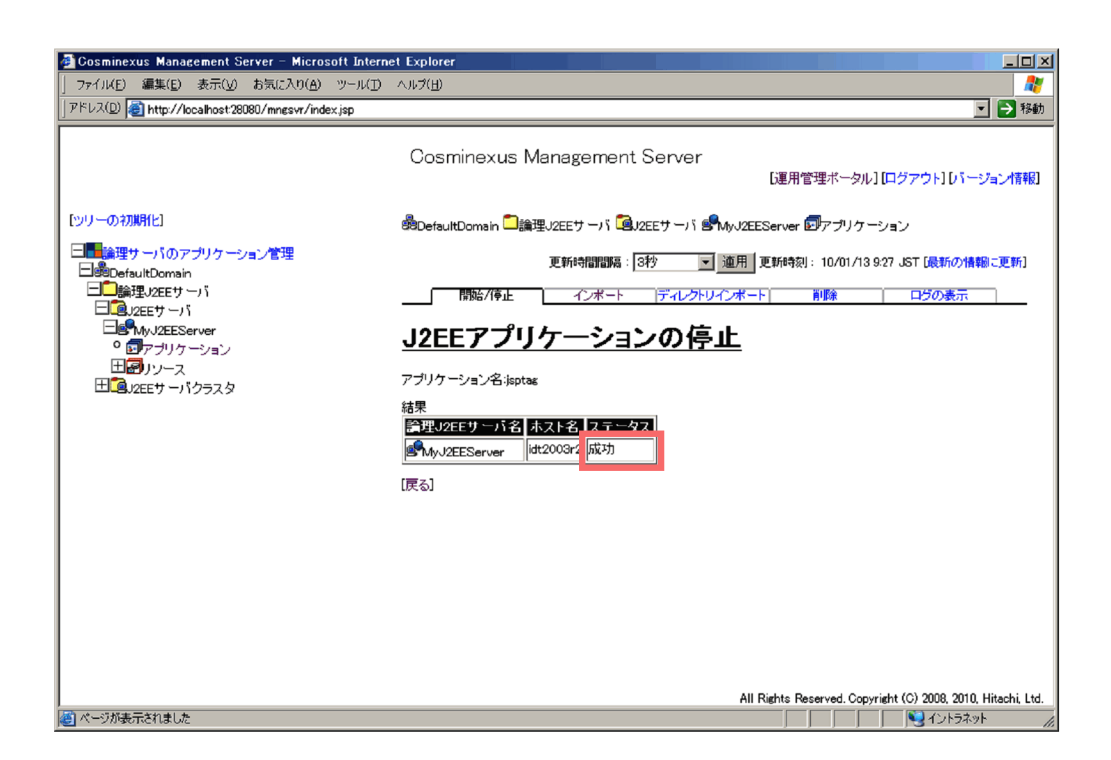

 $3.5.2$ 

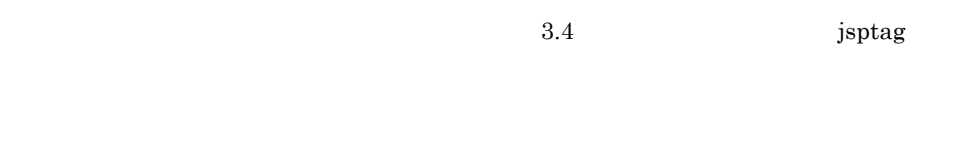

1 システムを停止したい

Management Server

1. Web

http://localhost:28080/mngsvr/index.jsp

2. 管理ユーザ ID に「admin」と入力して[ログイン]ボタンをクリックします。

 $3.$ 

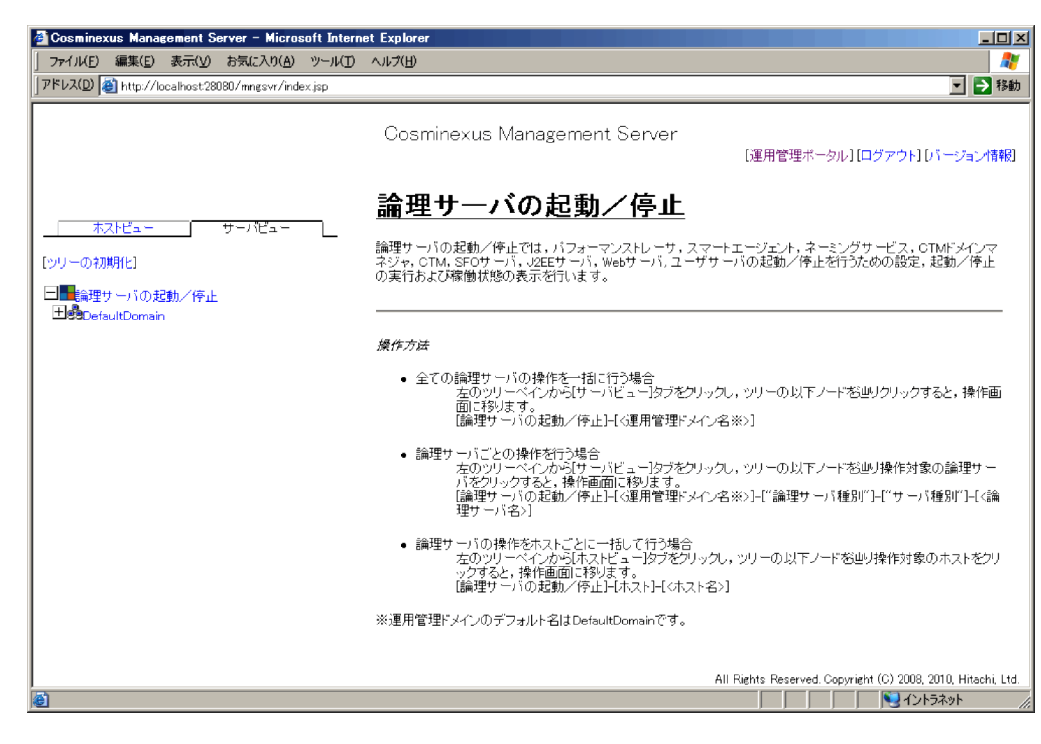

#### 4. **DefaultDomain**

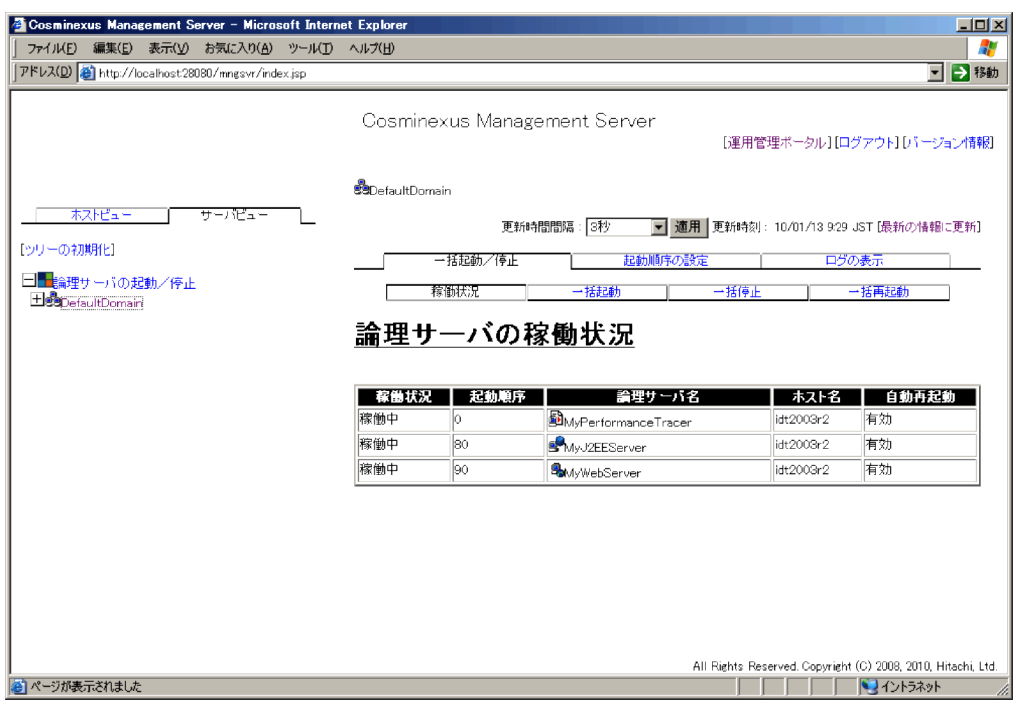

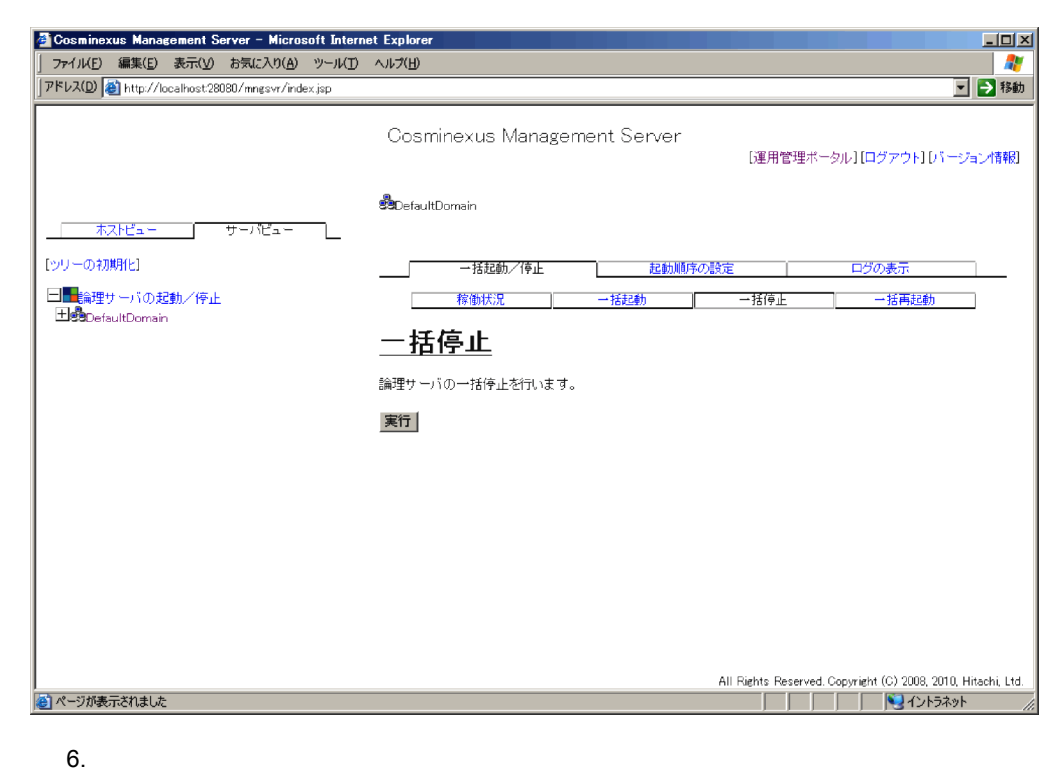

 $3.$ 

#### KEOS20015-I

7. Management Server

Windows

"%COSMINEXUS\_HOME%¥manager¥bin¥mngsvrctl" stop

**UNIX** 

/opt/Cosminexus/manager/bin/mngsvrctl stop

"KEOS10111-I Management Server service ended from command

line." Management Server

 $8.$ 

Windows

"%COSMINEXUS\_HOME%¥manager¥bin¥adminagentctl" stop

#### UNIX

 $3.$ 

/opt/Cosminexus/manager/bin/adminagentctl stop

"KEOS21201-I The administration agent has stopped."

 $2\overline{}$ 

Management Server

1.  $\blacksquare$ 

Windows

"%COSMINEXUS\_HOME%¥manager¥bin¥adminagentctl" start

UNIX

/opt/Cosminexus/manager/bin/adminagentctl start

"KEOS21200-I The administration agent has started."

2. Management Server

Windows

"%COSMINEXUS\_HOME%¥manager¥bin¥mngsvrctl" start

UNIX

/opt/Cosminexus/manager/bin/mngsvrctl start

"KEOS10110-I Management Server service has started from

command line." Management Server

 $3.$ 

 $(1)$  1. 4.

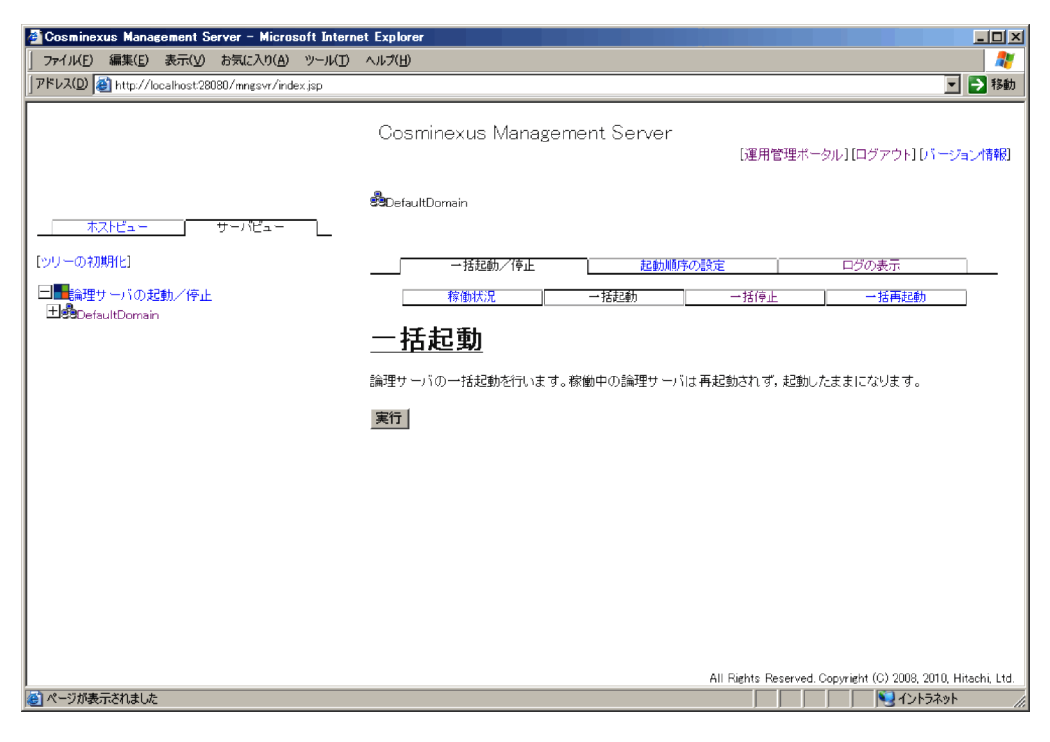

 $5.$ 

KEOS20010-I

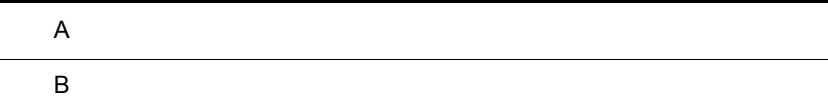

# $\overline{A}$

# $A.1$

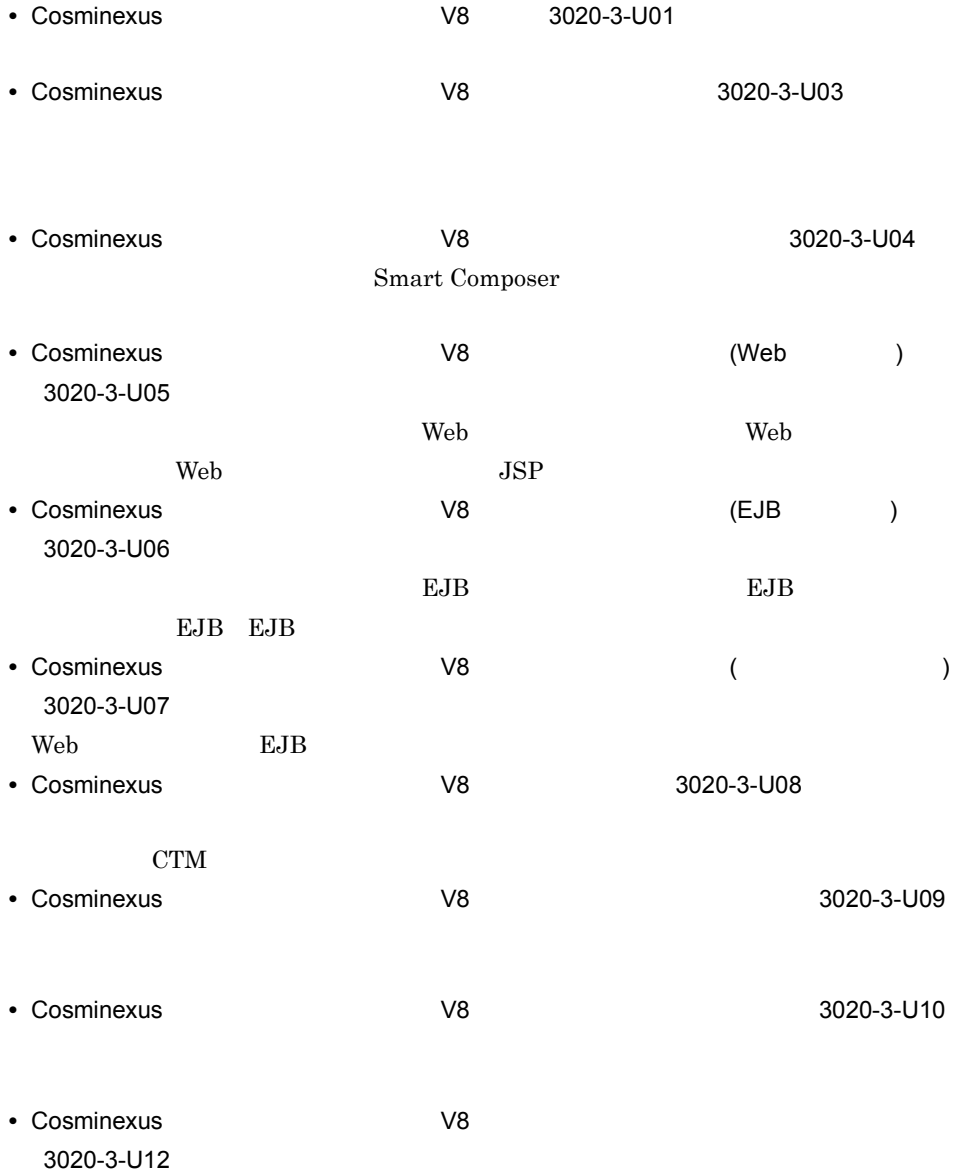

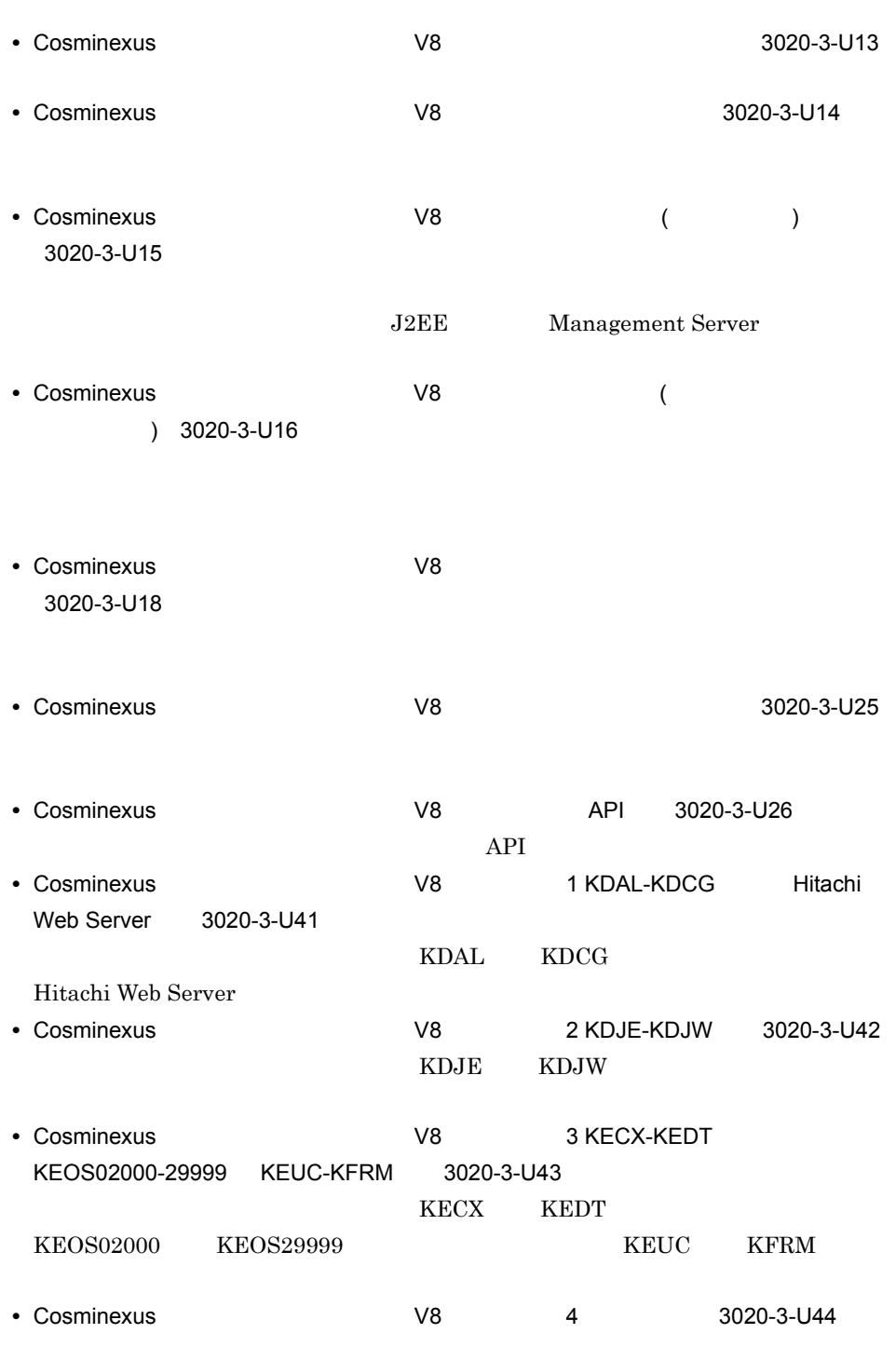

 $\overline{\text{OS}}$ 

 $\overline{A}$ 

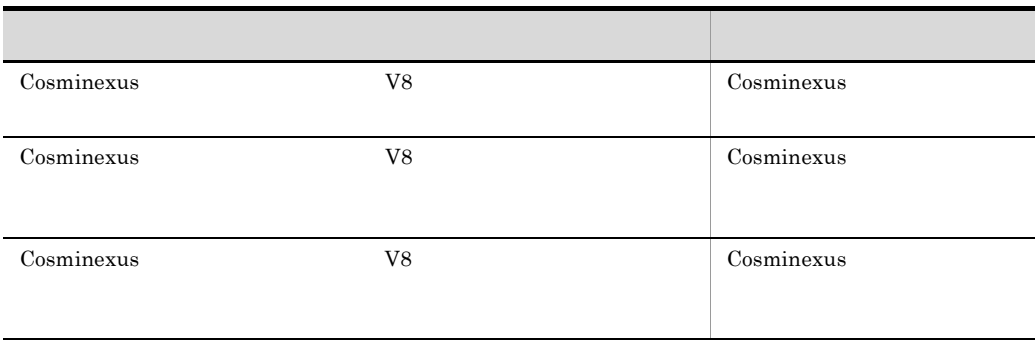

A.2

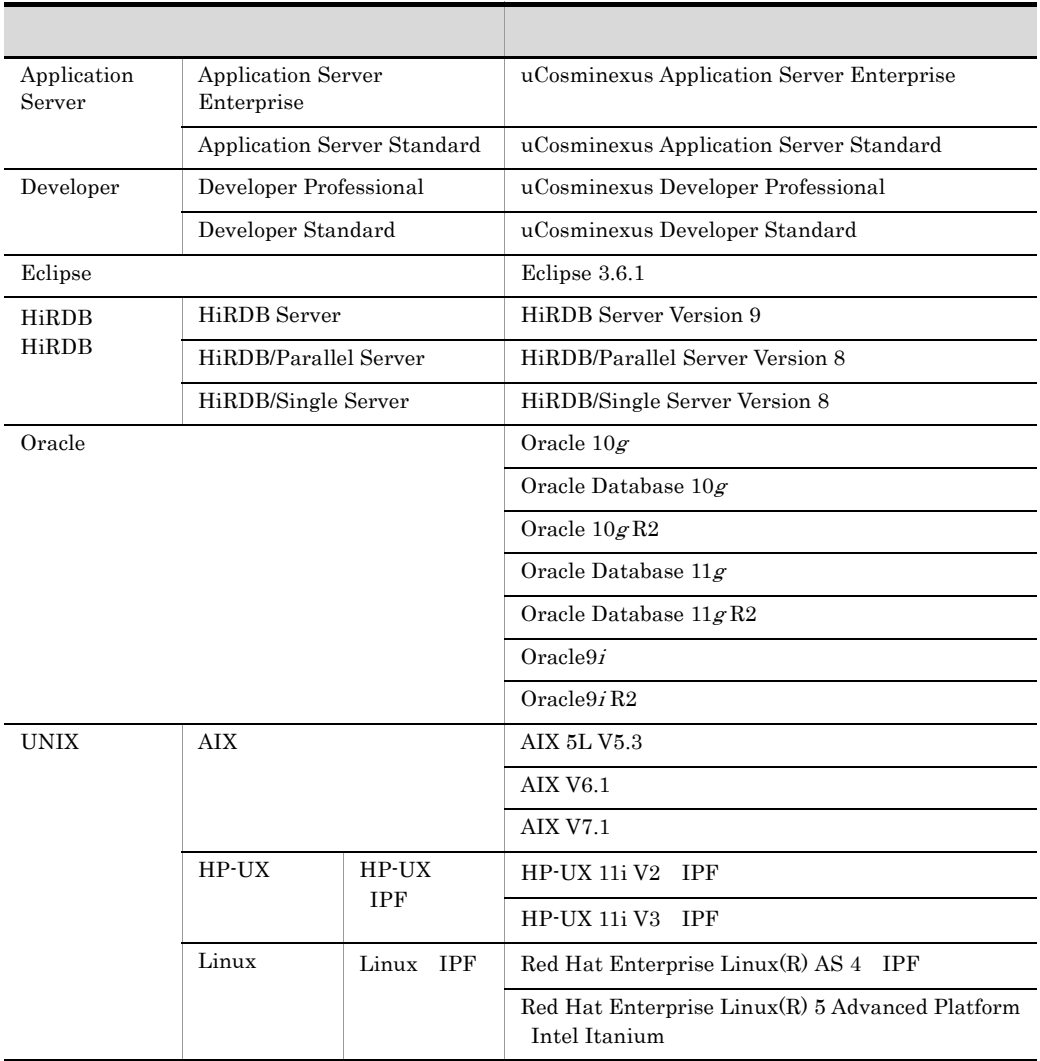

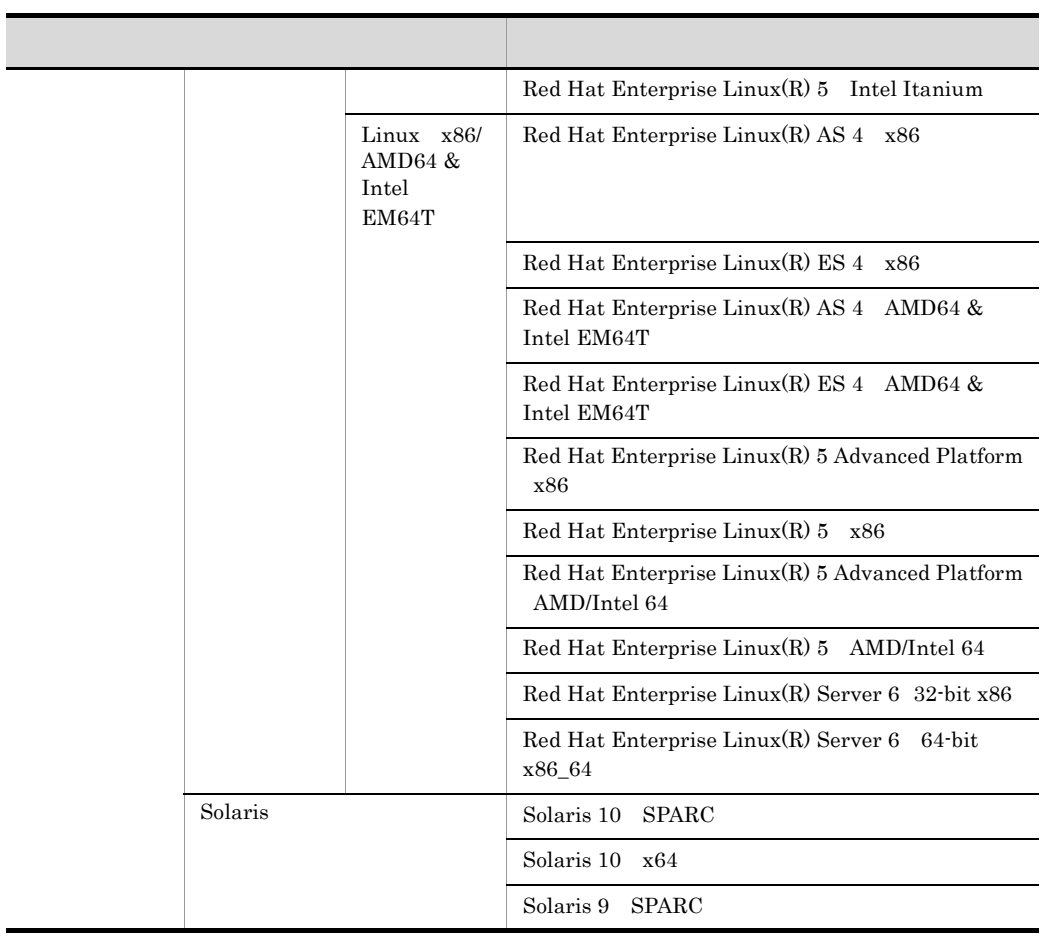

Application Server Developer

l,

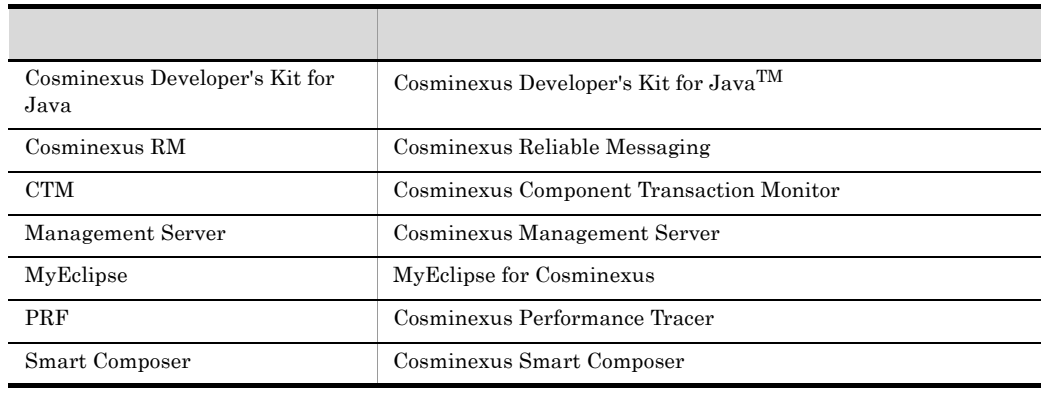

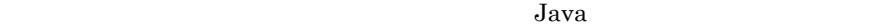

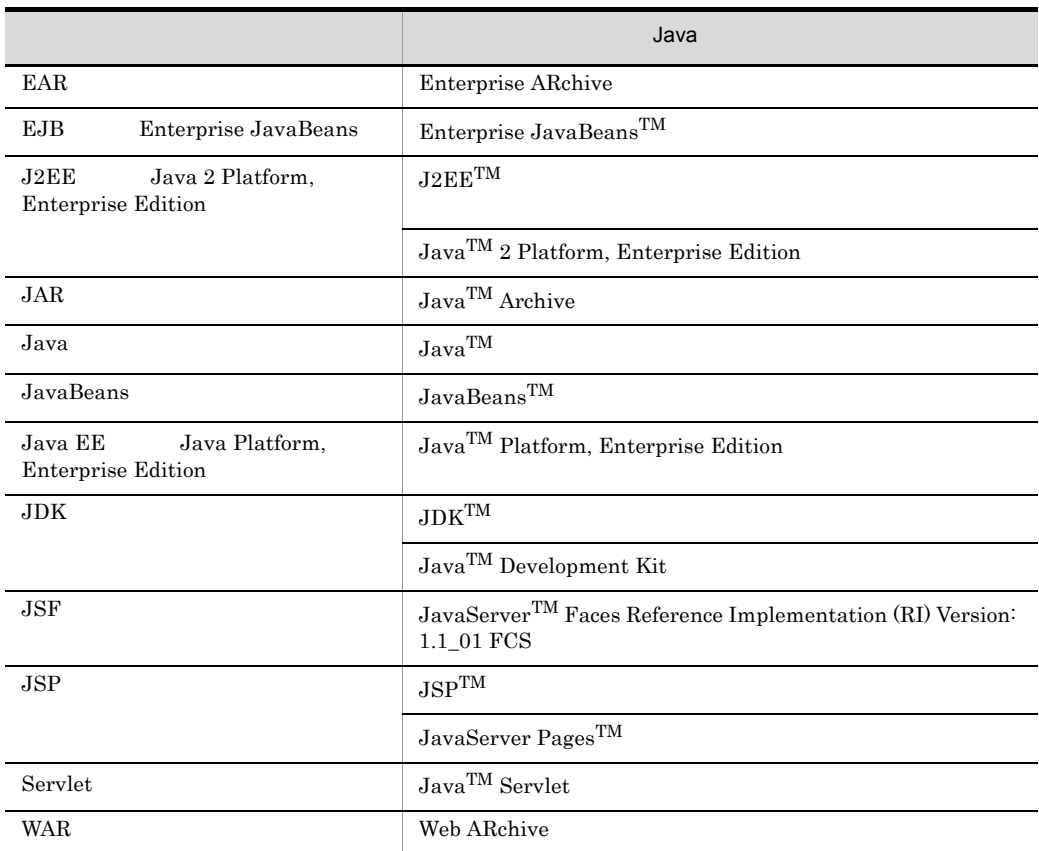

 $A.3$ 

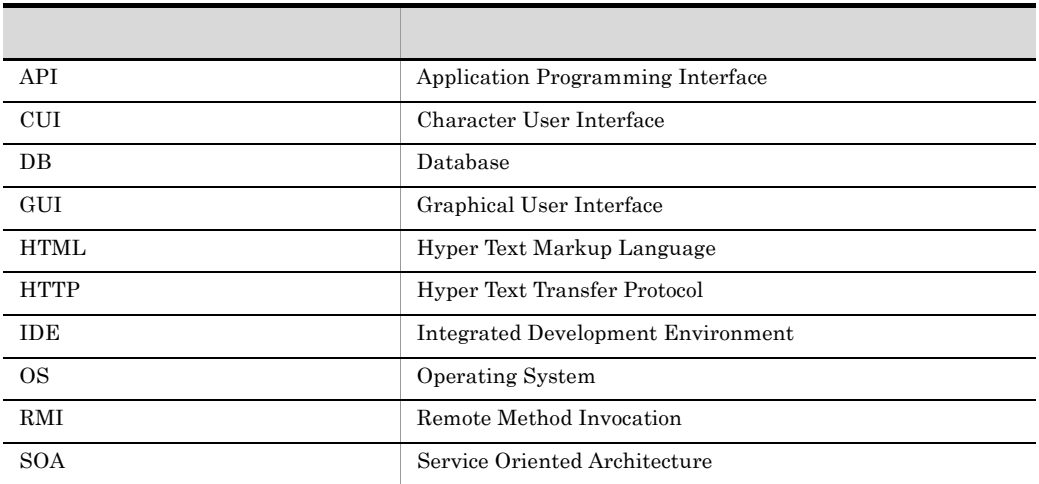
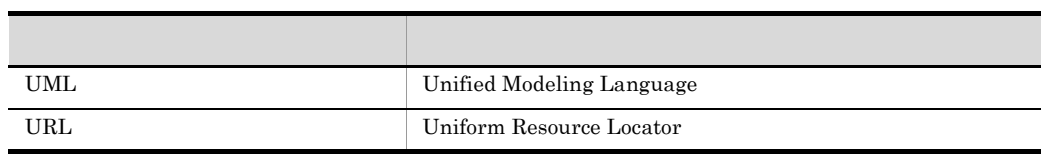

 $\overline{A}$ 

## A.4 KB

ŗ

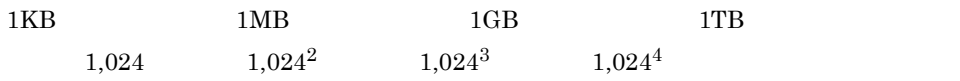

## $\mathsf B$

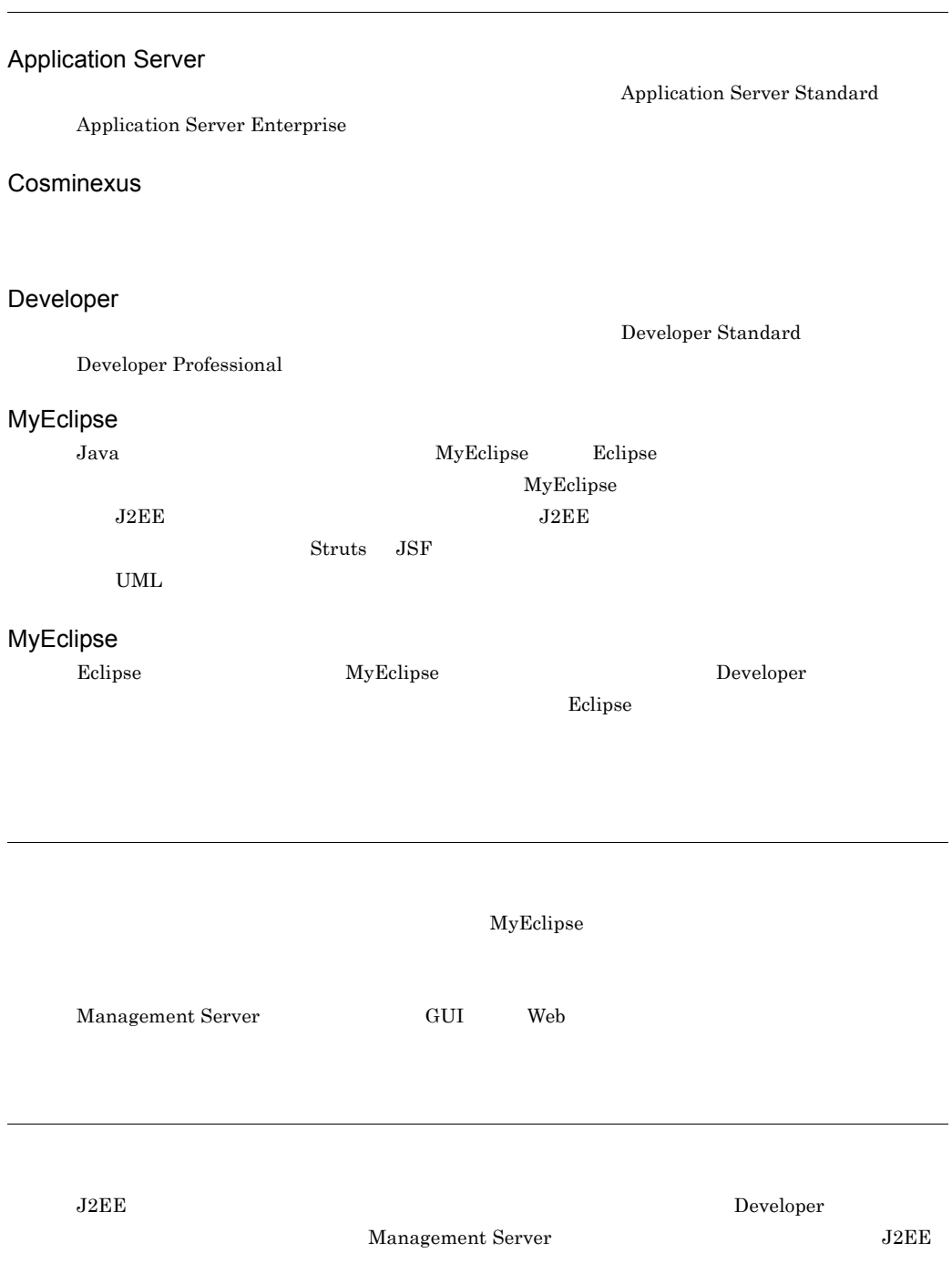

 $J2EE$ 

 $\mathbf 1$